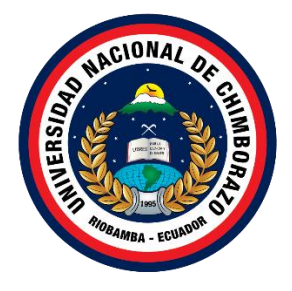

# **UNIVERSIDAD NACIONAL DE CHIMBORAZO FACULTAD DE INGENIERÍA CARRERA DE INGENIERÍA EN TECNOLOGÍAS DE LA INFORMACIÓN**

# **APLICACIÓN MÓVIL CON GEOLOCALIZACIÓN PARA GESTIÓN DE LA INFORMACIÓN DE ATENCIÓN MÉDICA DOMICILIARIA UTILIZANDO HERRAMIENTAS DEVOPS**

**Trabajo de Titulación para optar al título de Ingeniero en Tecnologías de la información**

> **Autor:** Vélez Bastidas Walter Andrés

**Tutor:** PhD. Miryan Estela Narváez Vilema

**Riobamba, Ecuador.** *2023*

#### **DECLARATORIA DE AUTORÍA**

<span id="page-2-0"></span>Yo, Walter Andrés Vélez Bastidas, con cédula de ciudadanía 1719577718, autor del trabajo de investigación titulado: Aplicación móvil con geolocalización para gestión de la información de atención médica domiciliaria utilizando herramientas DevOps, certifico que la producción, ideas, opiniones, criterios, contenidos y conclusiones expuestas son de mí exclusiva responsabilidad.

Asimismo, cedo a la Universidad Nacional de Chimborazo, en forma no exclusiva, los derechos para su uso, comunicación pública, distribución, divulgación y/o reproducción total o parcial, por medio físico o digital; en esta cesión se entiende que el cesionario no podrá obtener beneficios económicos. La posible reclamación de terceros respecto de los derechos de autor de la obra referida, será de mi entera responsabilidad; librando a la Universidad Nacional de Chimborazo de posibles obligaciones.

En Riobamba, 07 de noviembre de 2023.

Walter Andrés Vélez Bastidas C.I: 1719577718

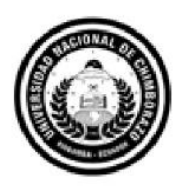

<span id="page-3-0"></span>Dirección Académica VICERRECTORADO ACADÉMICO

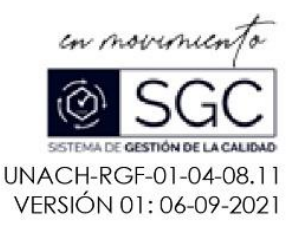

# ACTA FAVORABLE - INFORME FINAL DEL TRABAJO DE INVESTIGACIÓN

En la Ciudad de Riobamba, a los 02 días del mes de agosto de 2023, luego de haber revisado el Informe Final del Trabajo de Investigación presentado por el estudiante WALTER ANDRÉS VÉLEZ BASTIDAS con CC: 1719577718, de la carrera de INGENIERÍA EN TECNOLOGÍAS DE LA INFORMACIÓN y dando cumplimiento a los criterios metodológicos exigidos, se emite el ACTA FAVORABLE DEL INFORME FINAL DEL TRABAJO DE INVESTIGACIÓN titulado "APLICACIÓN MÓVIL CON GEOLOCALIZACIÓN PARA GESTIÓN DE LA INFORMACIÓN DE ATENCIÓN MÉDICA DOMICILIARIA UTILIZANDO HERRAMIENTAS DEVOPS", por lo tanto se autoriza la presentación del mismo para los trámites pertinentes.

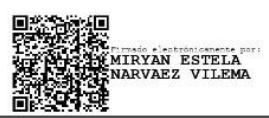

PhD. Miryan Estela Narváez Vilema **TUTORA** 

#### **CERTIFICADO DE LOS MIEMBROS DEL TRIBUNAL**

<span id="page-4-0"></span>Quienes suscribimos, catedráticos designados Miembros del Tribunal de Grado para la evaluación del trabajo de investigación Aplicación móvil con geolocalización para gestión de atención médica domiciliaria utilizando herramientas DevOps, presentado por Walter Andrés Vélez Bastidas, con cédula de identidad número 1719577718, bajo la tutoría de la PhD. Miryan Estela Narváez Vilema; certificamos que recomendamos la APROBACIÓN de este con fines de titulación. Previamente se ha evaluado el trabajo de investigación y escuchada la sustentación por parte de su autor; no teniendo más nada que observar.

De conformidad a la normativa aplicable firmamos, en Riobamba 07 días del mes de noviembre de 2023.

Lady Espinoza, Mgs. PRESIDENTE DEL TRIBUNAL DE GRADO

Jorge Delgado, Mgs. MIEMBRO DEL TRIBUNAL DE GRADO

Ana Congacha, Mgs. MIEMBRO DEL TRIBUNAL DE GRADO

 $OHQ$ 

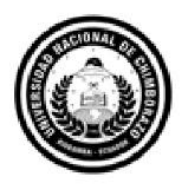

Dirección Académica VICERRECTORADO ACADÉMICO

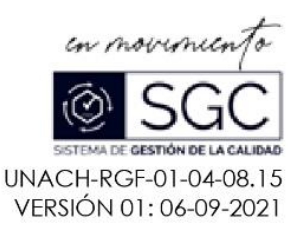

# CERTIFICACIÓN

<span id="page-5-0"></span>Que, VÉLEZ BASTIDAS WALTER ANDRÉS con CC: 1719577718, estudiante de la Carrera INGENIERÍA EN TECNOLOGÍAS DE LA INFORMACIÓN. Facultad de INGENIERÍA: ha trabajado bajo mi tutoría el trabajo de investigación titulado "APLICACIÓN MÓVIL CON GEOLOCALIZACIÓN PARA GESTIÓN DE LA INFORMACIÓN DE ATENCIÓN MÉDICA DOMICILIARIA UTILIZANDO HERRAMIENTAS DEVOPS", cumple con el 3 %, de acuerdo al reporte del sistema Anti plagio URKUND, porcentaje aceptado de acuerdo a la reglamentación institucional, por consiguiente autorizo continuar con el proceso.

Riobamba, 11 de octubre de 2023

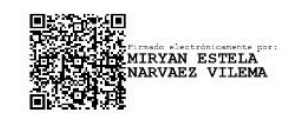

PhD. Estela Narváez TUTOR(A)

## **DEDICATORIA**

<span id="page-6-0"></span>A Dios, fuente inagotable de sabiduría y fortaleza, y a mis amados padres, dedico este proyecto de investigación. En cada paso de este camino, su guía, amor incondicional y apoyo constante han sido mi faro y refugio. A ustedes, mi roca eterna y fuente de inspiración, rindo homenaje por inspirarme a alcanzar esta meta.

*Walter Andrés Vélez Bastidas*

## **AGRADECIMIENTO**

<span id="page-7-0"></span>Al finalizar este proyecto, mi corazón se llena de gratitud hacia todos los que han hecho posible esta labor.

A mis padres, Walter y Mary, merecen mi agradecimiento más profundo. Su amor inquebrantable, su paciencia sin límites y su aliento constante han sido la mayor motivación en este viaje. Gracias por creer en mí, incluso cuando cometí errores y enfrenté fracasos.

A mi hermana Gardenia y su esposo Daniel han mostrado una generosidad y hospitalidad inmensas al abrirme las puertas de su hogar. Cada gesto de apoyo ha dejado una huella imborrable en mi ser. Sin su apoyo, este logro no hubiera sido posible.

A mi tutora, la PhD. Estela Narváez, ha sido una guía invaluable durante el desarrollo de mi tesis. Su orientación y correcciones han sido fundamentales para mi crecimiento académico. Aprecio enormemente su paciencia y profesionalismo a lo largo de nuestra colaboración. Su dedicación ha dejado una impresión duradera en mi experiencia de investigación.

A mis profesores, cuya experiencia y orientación me han guiado a través de este proceso, les debo mucho. Sus valiosas enseñanzas y consejos han sido fundamentales para mi crecimiento académico y personal.

A mis amigos y compañeros de estudio, que han compartido conmigo momentos de alegría y apoyo en los desafíos, les agradezco de corazón. Su compañía ha hecho que este viaje sea más significativo.

Finalmente, agradezco a Dios, que ha sido mi guía y fortaleza en cada etapa de este proyecto. Su presencia ha sido un faro de esperanza en los momentos de dificultad y una fuente de inspiración en mi búsqueda de conocimiento.

*Walter Andrés Vélez Bastidas*

# <span id="page-8-0"></span>ÍNDICE GENERAL

DECLARATORIA DE AUTORÍA

DICTAMEN FAVORABLE DEL PROFESOR TUTOR

CERTIFICADO DE LOS MIEMBROS DEL TRIBUNAL

CERTIFICADO ANTIPLAGIO

**DEDICATORIA** 

**AGRADECIMIENTO** 

ÍNDICE GENERAL

ÍNDICE DE TABLAS

ÍNDICE DE FIGURAS

**RESUMEN** 

**ABSTRACT** 

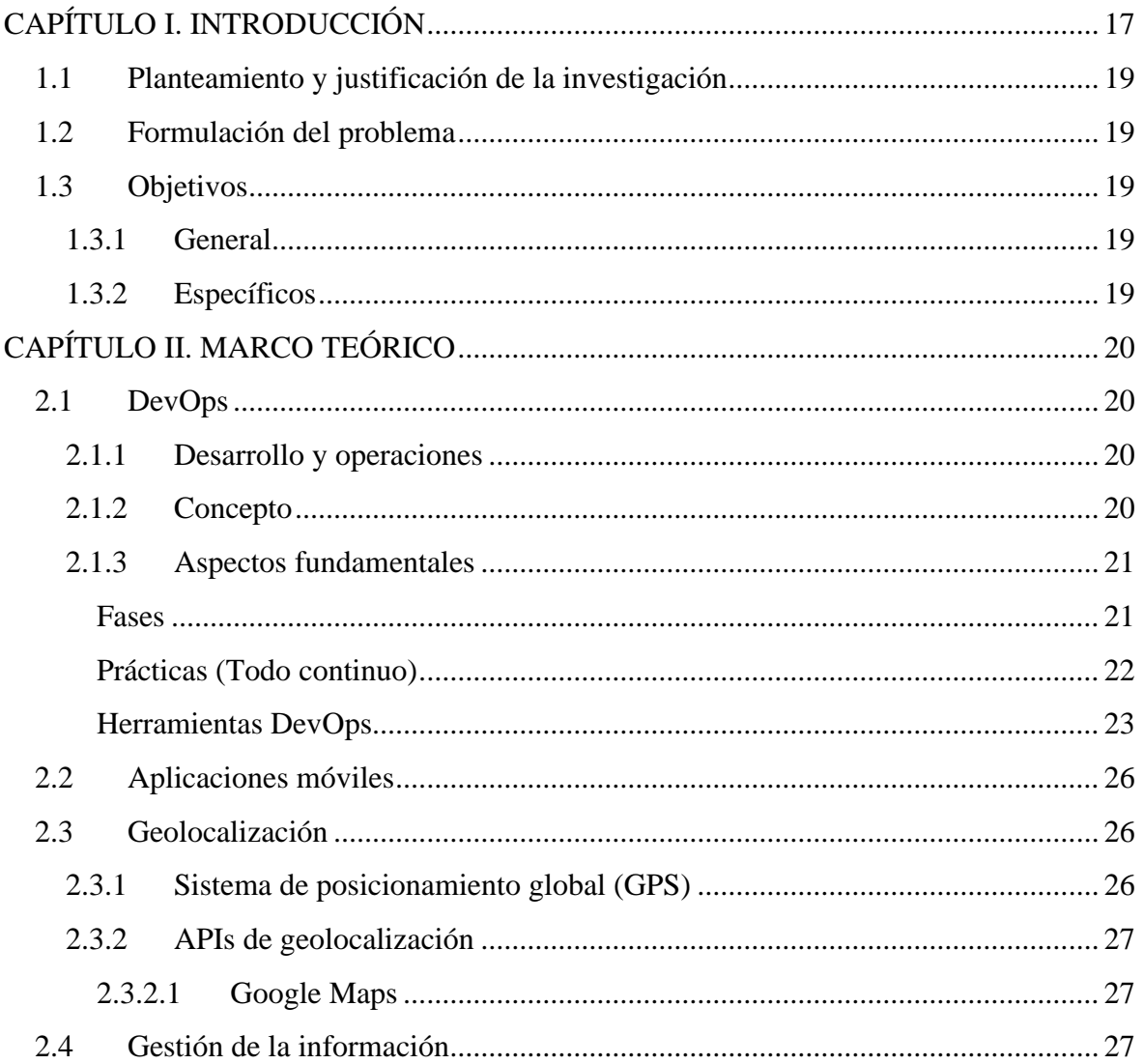

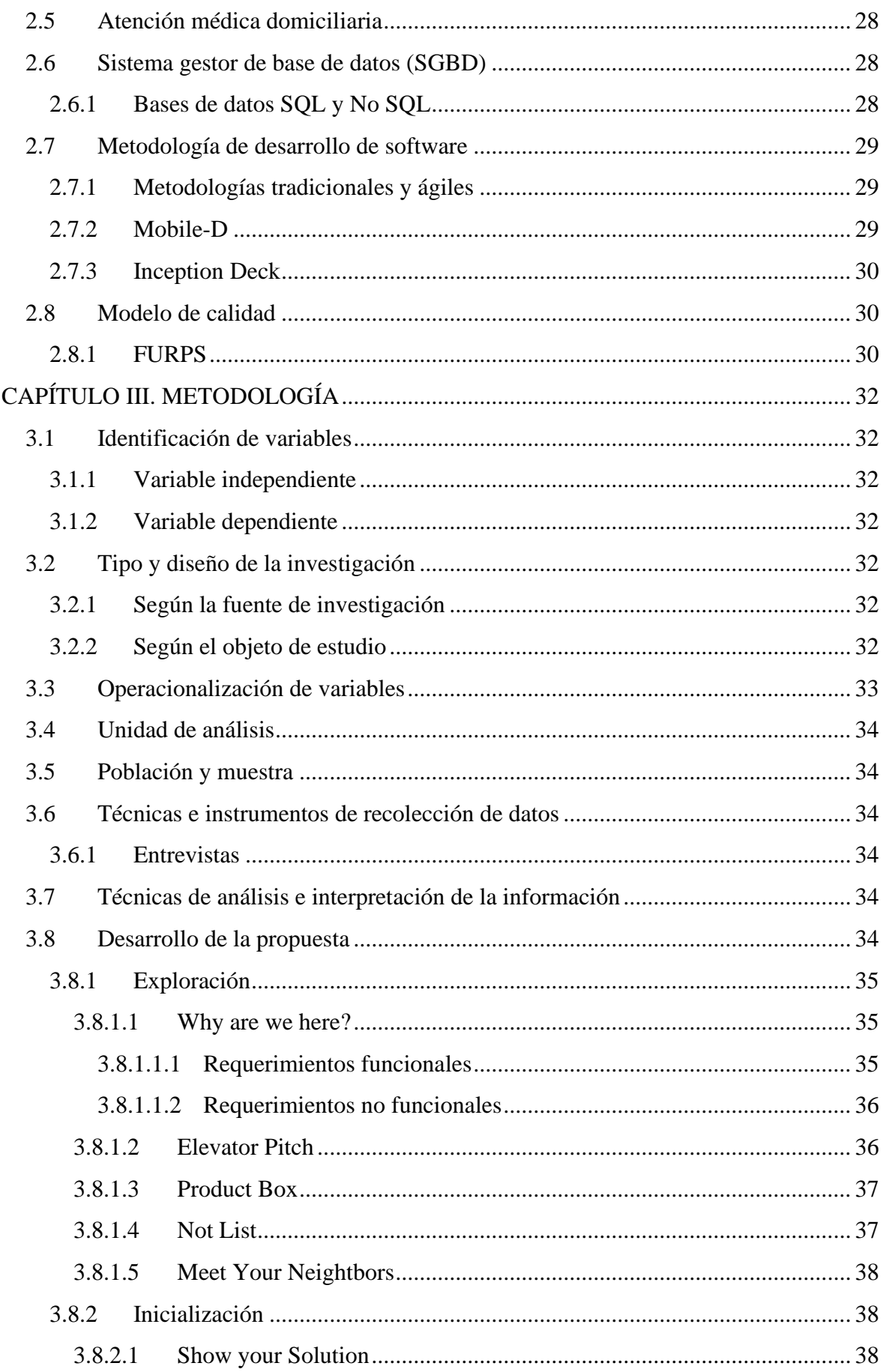

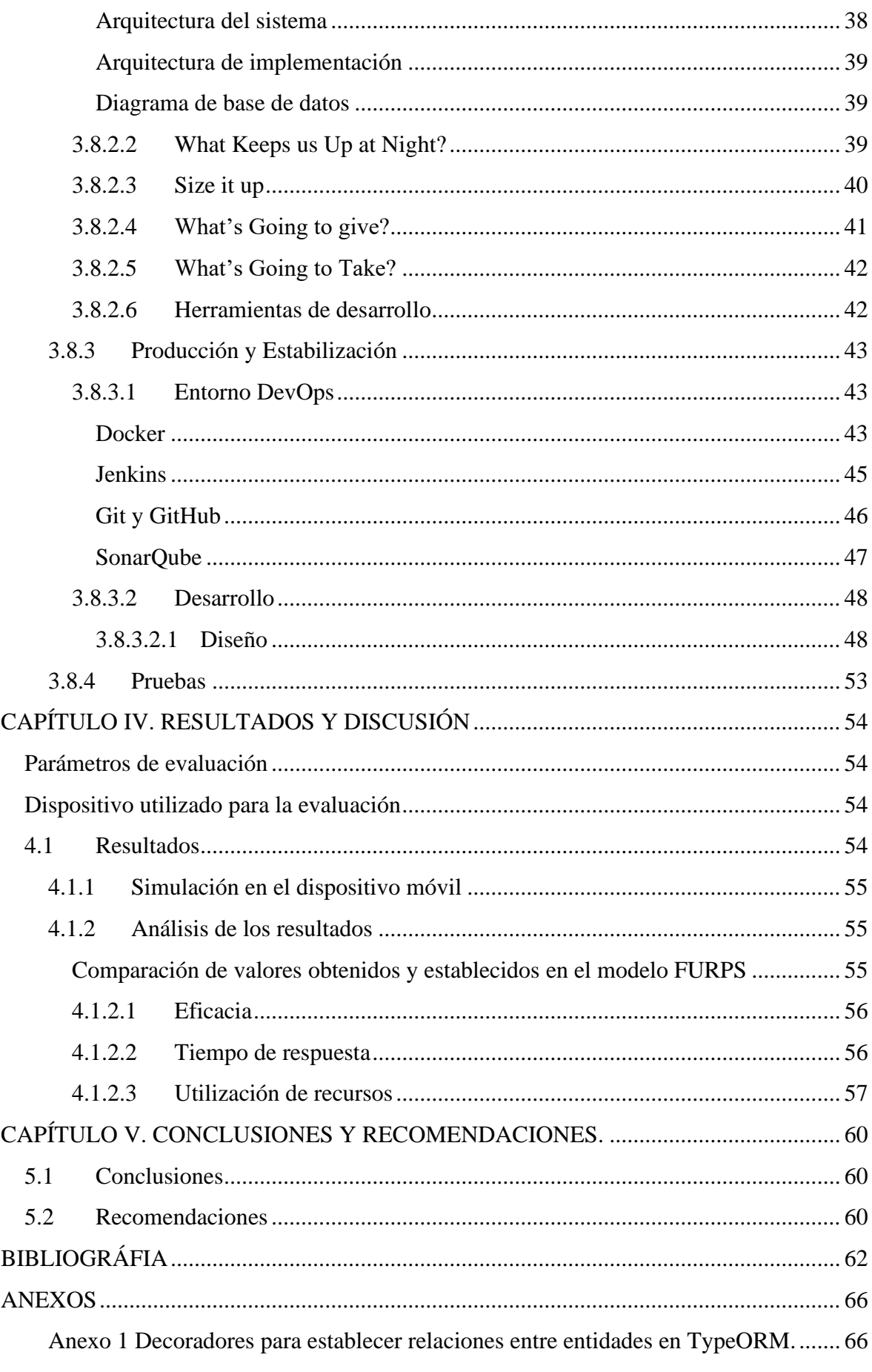

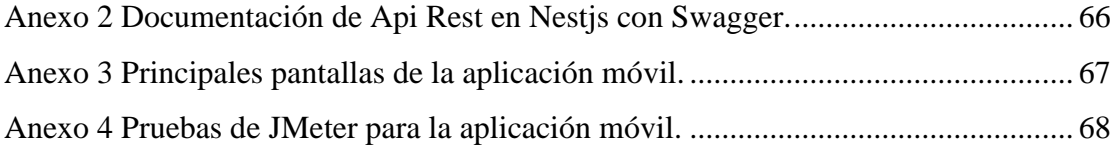

# <span id="page-12-0"></span>**ÍNDICE DE TABLAS**

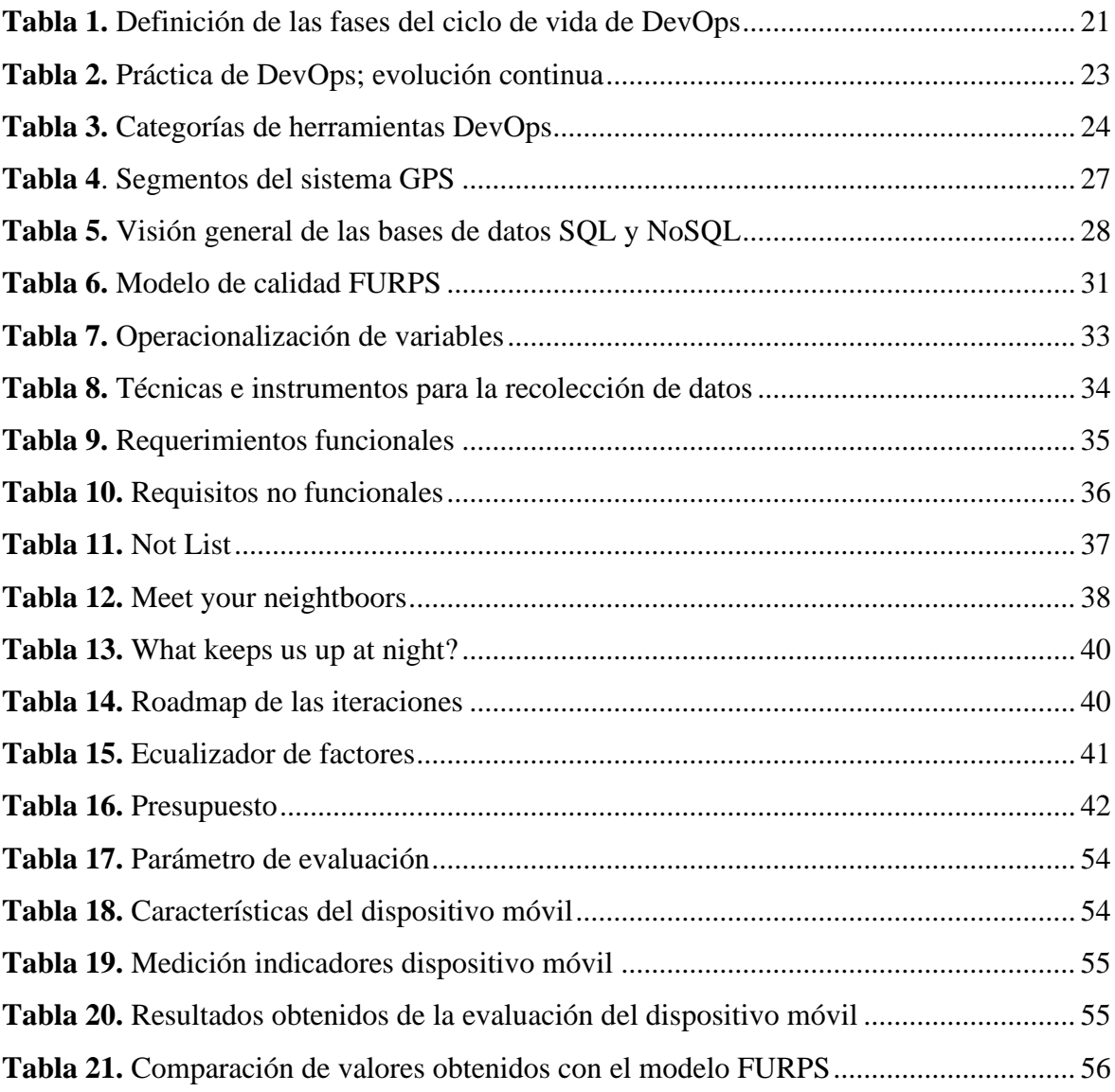

# <span id="page-13-0"></span>**ÍNDICE DE FIGURAS**

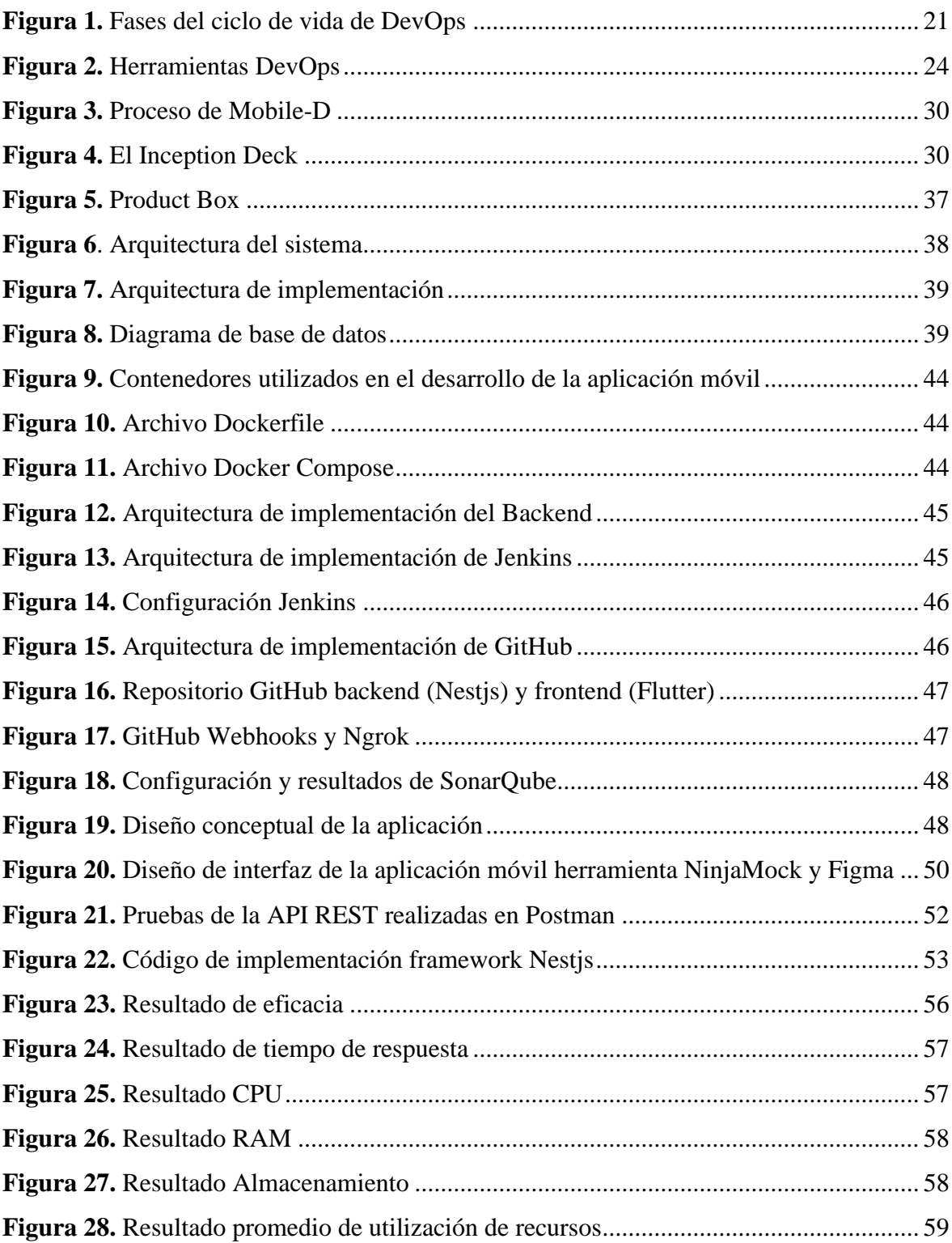

#### **RESUMEN**

<span id="page-14-0"></span>El proyecto de investigación tuvo como objetivo desarrollar una aplicación móvil para profesionales sanitarios que atienden a pacientes en sus domicilios, permitiéndoles registrar y consultar información médica relevante, como historiales clínicos y ubicación geográfica.

Para el desarrollo de la aplicación móvil, se utilizó un entorno DevOps con herramientas y prácticas que facilitan la automatización, agilidad y mejora continua del ciclo de vida del software, optimizando el tiempo de desarrollo y evitando tareas repetitivas. Entre las herramientas se encuentran Git, GitHub, Jenkins, Docker y SonarQube. Además, se emplearon tecnologías y herramientas como JWT (JSON Web Token) para la autenticación y autorización de usuarios, el framework Nest para el desarrollo del backend y el framework Flutter para el desarrollo del frontend. Estas tecnologías permitieron crear una aplicación segura, escalable y con una interfaz de usuario atractiva y fácil de usar.

El proyecto se basó en la metodología ágil Mobile-D, diseñada específicamente para el desarrollo de aplicaciones móviles. Esta metodología proporcionó una estructura flexible y adaptable para el desarrollador, permitiendo una gestión eficiente de los requisitos y una rápida respuesta a posibles cambios.

Además, se aplicó el modelo de calidad FURPS para evaluar aspectos fundamentales del software, como el rendimiento, considerando indicadores como la eficacia, tiempo de respuesta y consumo de recursos (CPU, RAM y almacenamiento). Para obtener esta evaluación, se realizó simulaciones con peticiones en tiempo real desde un dispositivo móvil Android mediante el software Apache JMeter.

Los resultados de las simulaciones mostraron que la aplicación móvil obtuvo una alta puntuación según el modelo de calidad FURPS, convirtiéndose en un software altamente recomendable por su excelente rendimiento y cumplimiento con los estándares de calidad establecidos.

**Palabras claves**: Aplicación móvil, profesionales sanitarios, entorno DevOps, Mobile-D, modelo de calidad FURPS

#### Abstract

<span id="page-15-0"></span>This research project aimed to develop a mobile application for health professionals who provide home care to patients, enabling them to record and access relevant medical information, such as medical histories and geographic location. A DevOps environment was used to develop the mobile application, with tools and practices that facilitate automation, agility, and continuous improvement of the software life cycle, optimizing the development time and avoiding repetitive tasks. The tools are Git, GitHub, Jenkins, Docker, and SonarQube. In addition, technologies, and tools such as JWT (JSON Web Token) for user authentication and authorization, the Nest framework for backend development, and the Flutter framework for frontend development were used. These technologies allowed the creation of a secure, scalable, and user-friendly application with an attractive user interface. The project was based on the agile methodology Mobile-D, explicitly designed for mobile application development. This methodology provided the developer with a flexible and adaptable structure, efficiently managing requirements and quickly responding to possible changes. In addition, the FURPS quality model was applied to evaluate fundamental aspects of the software, such as performance, considering indicators such as effectiveness, response time, and resource consumption (CPU, RAM, and storage). Simulations were performed with real-time requests from an Android mobile device using the Apache JMeter software to obtain this evaluation. The results of the simulations showed that the mobile application obtained a high score according to the FURPS quality model, becoming a highly recommended software for its excellent performance and compliance with the established quality standards.

**Keywords:** Mobile application, health professionals, DevOps environment, Mobile-D, FURPS quality model

**1388**<br>Reporter Alexandra<br>Reporter Rivera<br>Per Reviewed by: Lic. Jenny Freire Rivera **ENGLISH PROFESSOR** C.C. 0604235036

# <span id="page-16-0"></span>**CAPÍTULO I. INTRODUCCIÓN**

Las tecnologías digitales han experimentado un gran avance en la última década, facilitando su integración en diversos ámbitos de la sociedad, como educación, economía, negocios, salud, entre otros. En el ámbito de la salud, las tecnologías digitales han generado un cambio significativo en la forma de gestionar procesos relacionados con el acceso a la información médica, el diagnóstico y tratamiento de las enfermedades. Esto implica que se puede brindar una atención médica básica y de calidad a las personas sin que sea necesario que se desplacen a un centro de salud, por ejemplo, mediante el uso de telesalud para consultas virtuales. La Organización Mundial de la Salud reconoce que aprovechar el potencial de las tecnologías digitales es fundamental para lograr la cobertura sanitaria universal y para estar preparados ante futuras pandemias. Un ejemplo de cómo las tecnologías digitales están transformando el mundo con mayor rapidez y profundidad que cualquier otra innovación es la tecnología móvil. Entre sus aplicaciones, se destacan aquellas que se centran en el monitoreo y manejo de enfermedades, el apoyo a la toma de decisiones clínicas, la educación sanitaria, etc. Estas aplicaciones han demostrado ser efectivas en la comunicación entre pacientes y profesionales de la salud, mejorando la calidad y la eficiencia de los servicios sanitarios. Por ello, es importante implementar estrategias para acelerar y fomentar la adopción y soluciones de salud digital [1].

La salud electrónica (e-Salud) es un concepto amplio que implica soluciones digitales para sistemas de vigilancia, prevención, promoción y atención de la salud. Dentro de este concepto se encuentra la salud móvil (m-Salud), que se refiere al uso de dispositivos móviles como teléfonos inteligentes o tabletas para apoyar los procesos sanitarios [2]. Sin embargo, las aplicaciones móviles en salud enfocadas al agendamiento de citas médicas no han tenido una gran acogida en los países de América Latina como Ecuador. Esto se debe a que algunas de estas aplicaciones carecen de características que mejoren la interacción con el usuario, como una interfaz amigable, una navegación sencilla, una personalización adecuada, etc. Esto representa un problema que limita el aprovechamiento de las ventajas que ofrecen las aplicaciones móviles en salud, como una mayor accesibilidad, comodidad, rapidez y seguridad [3].

La presente investigación propone el desarrollo de una aplicación móvil para gestionar la información de atención médica domiciliaria. Esta aplicación se desarrollará utilizando herramientas DevOps como Git, GitHub, Jenkins, Docker y SonarQube. Estos recursos proporcionan un entorno de desarrollo eficiente y colaborativo, permitiendo un control de versiones efectivo, una integración continua y automatizada y un análisis de código estático y mejora de la calidad. La aplicación móvil permitirá a los profesionales de la salud registrar y consultar la información médica de los pacientes que reciben atención médica domiciliaria. Cabe mencionar que no existe una buena difusión de aplicativos para visitas médicas que reúnan los datos de historia clínica de los pacientes desde la perspectiva del profesional de la salud. Aunque hay aplicaciones móviles que se enfocan en el seguimiento de tratamientos médicos, estas se limitan a enfermedades específicas y no ofrecen la opción de crear y

completar la historia clínica del paciente con opciones de seguimiento y evolución. Además, estas aplicaciones presentan desafíos en su utilización, sin tener en cuenta las limitaciones de tiempo o dificultades que los profesionales de la salud puedan tener para el registro de datos de los pacientes. Por esta razón, se busca ayudar tanto a los médicos como a los pacientes para una atención médica domiciliaria de calidad.

El trabajo está organizado con la siguiente estructura: El Capítulo I describe el planteamiento del problema. El Capítulo II presenta el marco teórico, que permite conocer los conceptos relacionados con la temática abordada. El Capítulo III explica la metodología utilizada y las herramientas DevOps aplicadas en el desarrollo de la aplicación móvil. El Capítulo IV muestra los resultados obtenidos al evaluar el rendimiento del aplicativo mediante el modelo de calidad FURPS. Finalmente, el Capítulo V expone las conclusiones y recomendaciones derivadas de la investigación.

# <span id="page-18-0"></span>**1.1 Planteamiento y justificación de la investigación**

El país demanda de servicios de salud a domicilio ya sea en personas que requieran asistencia como consecuencia del COVID-19, así como también cualquier otro tipo de padecimiento que pueda sufrir el ser humano.

En Ecuador se emitió un documento de estandarización con lineamientos para la atención ambulatoria y domiciliaria de pacientes con COVID-19. Este documento es de cumplimiento obligatorio para todos los profesionales del Ministerio de Salud Pública en todos los niveles de atención. El objetivo es reducir la demanda de atención presencial en los establecimientos de salud de primer, segundo y tercer nivel [4].

Los problemas identificados en el proceso de visitas domiciliarias que realizan los médicos a los pacientes se centran en el registro de horas de atención, geolocalización de la vivienda, agendamiento de citas e ingreso y actualización del historial clínico, esto conlleva a un mal uso del recurso tiempo, poco orden de los registros de pacientes y mayor carga de trabajo para el profesional de la salud, porque la gestión de esta información la realiza manualmente.

Se da una solución tecnológica mediante el desarrollo de una aplicación móvil para la gestión de la información de atención médica domiciliaria, utilizando herramientas DevOps. Además, en esta aplicación móvil se integra Google Maps API para una mejor gestión de la geolocalización, permitiendo a los profesionales de la salud agilizar los problemas anteriormente identificados, en el proceso de gestión de la información de sus pacientes al realizar la atención médica domiciliaria.

# <span id="page-18-1"></span>**1.2 Formulación del problema**

En base al modelo de calidad FURPS, ¿en qué medida, una aplicación móvil con geolocalización mejoraría la gestión de información de atención médica domiciliaria?

# <span id="page-18-2"></span>**1.3 Objetivos**

# <span id="page-18-3"></span>**1.3.1 General**

Desarrollar una aplicación móvil con geolocalización para gestión de la información de atención médica domiciliaria utilizando herramientas DevOps.

# <span id="page-18-4"></span>**1.3.2 Específicos**

- Investigar herramientas DevOps para el desarrollo de aplicaciones móviles.
- Diseñar una aplicación móvil con geolocalización para la gestión de información de atención médica domiciliaria.
- Evaluar el rendimiento de la aplicación móvil utilizando el modelo de calidad FURPS.

# <span id="page-19-0"></span>**CAPÍTULO II. MARCO TEÓRICO**

# <span id="page-19-1"></span>**2.1 DevOps**

## <span id="page-19-2"></span>**2.1.1 Desarrollo y operaciones**

En primer lugar, es importante considerar cómo se organizan los equipos en los diferentes departamentos de tecnología de una empresa que aún no ha implementado DevOps. Un estudio realizado por Lawakatare et al. [5], ofrece una descripción detallada de cómo se implementa DevOps en la práctica, incluyendo el caso de una empresa europea de ciberseguridad. El líder del equipo profesional de esta empresa donde se implementó DevOps afirmó lo siguiente:

Se originó hace unos cuatro años. Teníamos un equipo de operaciones y otro de desarrollo de sistemas. Esos equipos trabajaban muy estrechamente entre sí, pero también tenían objetivos y metas diferentes. El éxito y el fracaso se medían de distintas maneras. En operaciones se trataba más de mantener los sistemas en funcionamiento y no perturbar nada, y en desarrollo, de acelerar el desarrollo y poner las cosas en producción. Eran objetivos contrapuestos, y eso creaba fricciones. Así que empezamos a romperlas [5].

La principal fuerza impulsora detrás de esta noción, que Patrick Debois empleó por primera vez en su conferencia sobre "Infraestructura y operaciones ágiles" en 2008, fue la necesidad de abordar las ineficiencias en las fases tradicionales de desarrollo de software [6][7]. Para Hrusto et al. [8], DevOps ha evolucionado recientemente hasta convertirse en una solución ampliamente aceptada para eliminar las barreras entre los equipos de desarrollo y operaciones.

# <span id="page-19-3"></span>**2.1.2 Concepto**

Como señala Azad y Hyrynsalmi [9], es importante tener en cuenta que este término se ha interpretado y descrito de diversas maneras debido a la ambigüedad percibida de su significado para diferentes autores (filosofía, movimiento, cultura, enfoque etc.) e indica que la forma más efectiva de comprender DevOps es como un paradigma que abarca un método, un conjunto de principios y prácticas que fomentan la comunicación y colaboración entre los miembros de un equipo, facilitando así el trabajo efectivo entre desarrolladores y operadores de TI.

De acuerdo con Pennington [10], "DevOps es un conjunto de herramientas y prácticas que ayudan a las organizaciones a construir, probar e implementar software de manera más confiable y a un ritmo más rápido."

Leite et al. [11], combina las definiciones más citadas de DevOps y elabora su propia definición: "DevOps es un esfuerzo colaborativo y multidisciplinar dentro de una organización para automatizar la entrega continua de nuevas versiones de software garantizando su corrección y fiabilidad."

Se debe considerar que esta última definición introduce otro nuevo concepto llamado "entrega continua" que se detallará más adelante.

# <span id="page-20-0"></span>**2.1.3 Aspectos fundamentales**

El principal objetivo de DevOps es reducir el tiempo de desarrollo de las aplicaciones y acelerar la publicación de nuevas funciones solicitadas por los clientes, para ello se constituye de fases y herramientas que fomentan su adopción [12].

# <span id="page-20-1"></span>**Fases**

Cuando se trata de DevOps, es útil dividir el proceso en fases que conforman una canalización de DevOps. Esto permite desglosar y describir las herramientas y procesos utilizados en cada fase (ver Figura 1). Aunque diferentes personas pueden dividir la canalización en distintos puntos, el resultado generalmente describe el mismo proceso. Lo esencial es mantener una terminología consistente dentro de la organización para que todos estén al tanto [13].

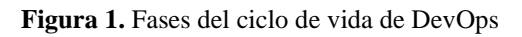

<span id="page-20-3"></span>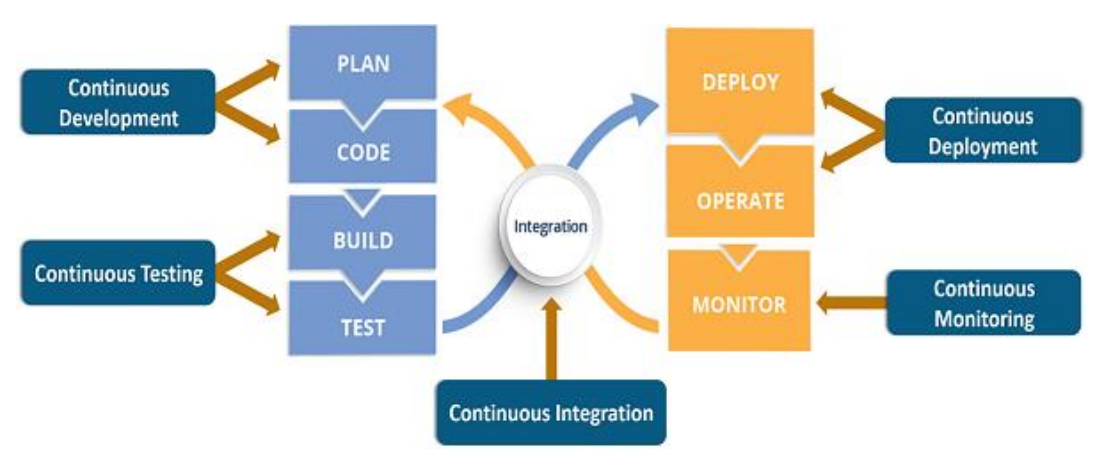

**Fuente:** https://www.edureka.co/blog/devops-lifecycle/#whatisdevopslifecycle

La Tabla 1 muestra las definiciones de cada una de las fases:

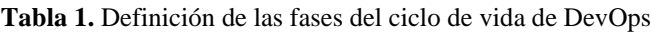

<span id="page-20-2"></span>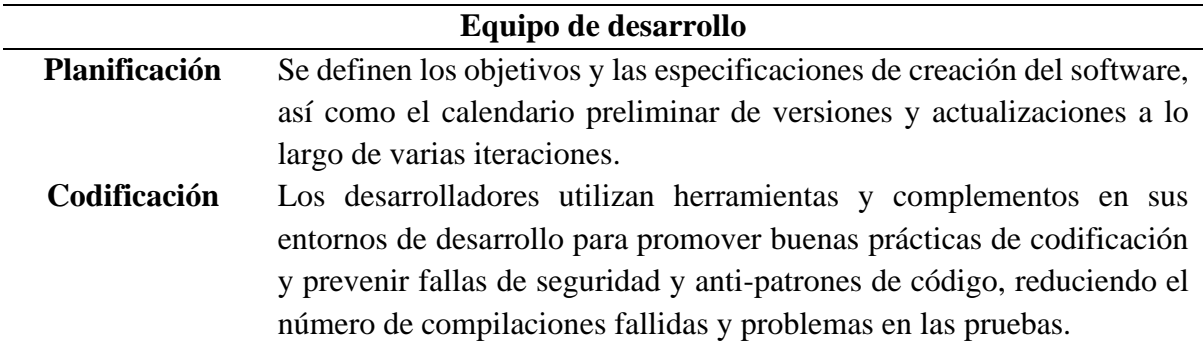

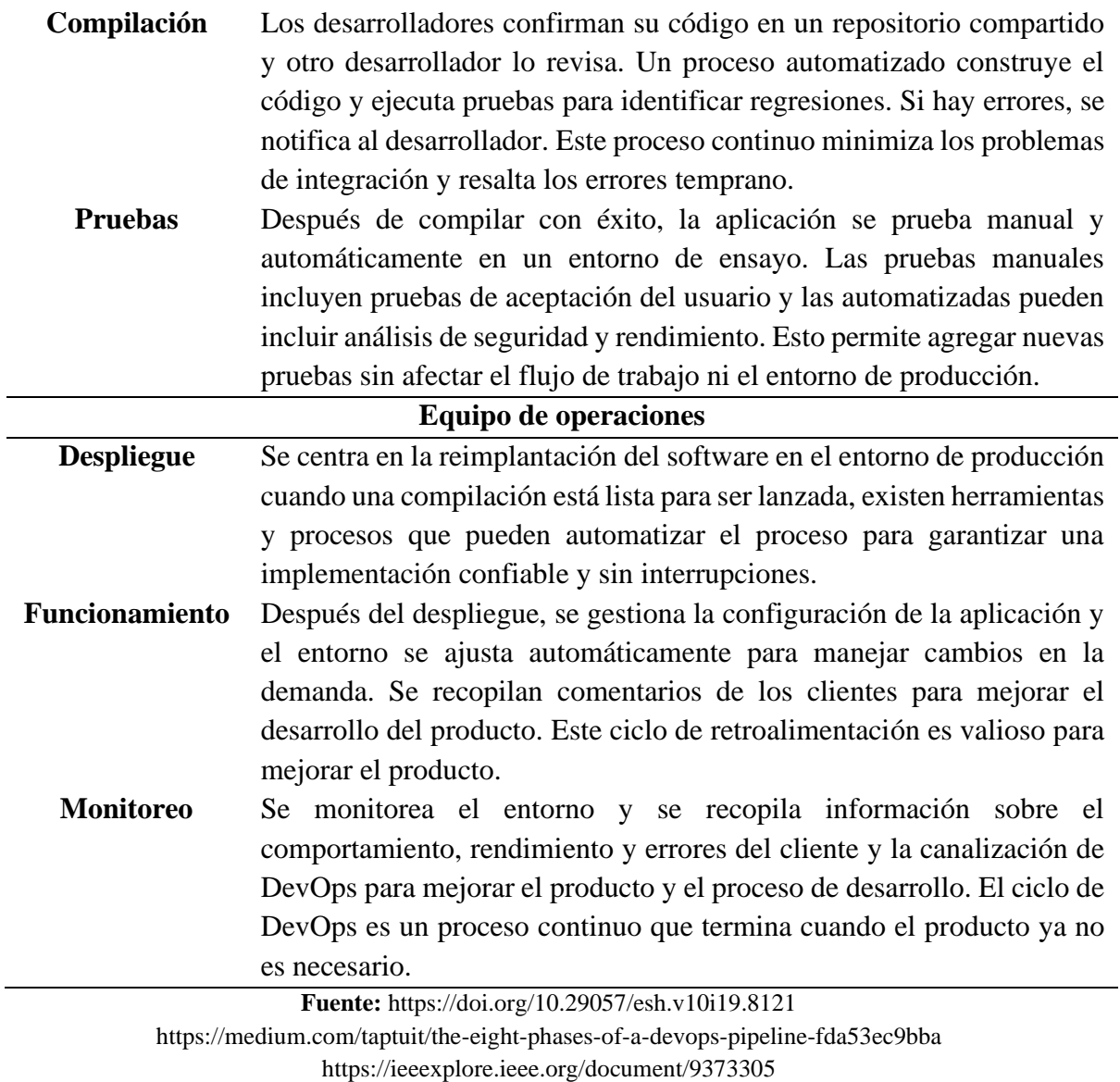

Es importante no caer en el error de pensar en DevOps como un ciclo en cascada, donde las etapas están separadas por límites rígidos y solo se puede comenzar una etapa después de que la anterior haya finalizado por completo [14].

## <span id="page-21-0"></span>**Prácticas (Todo continuo)**

En el contexto de DevOps, es común escuchar términos relacionados con la continuidad, esto se debe a que la continuidad es un elemento clave en el proceso de DevOps. Cada uno de estos términos está relacionado con las diferentes fases de la canalización de DevOps y es importante entender cómo se relacionan entre sí como se muestra en la Tabla 2.

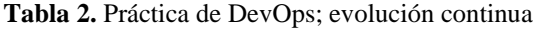

<span id="page-22-1"></span>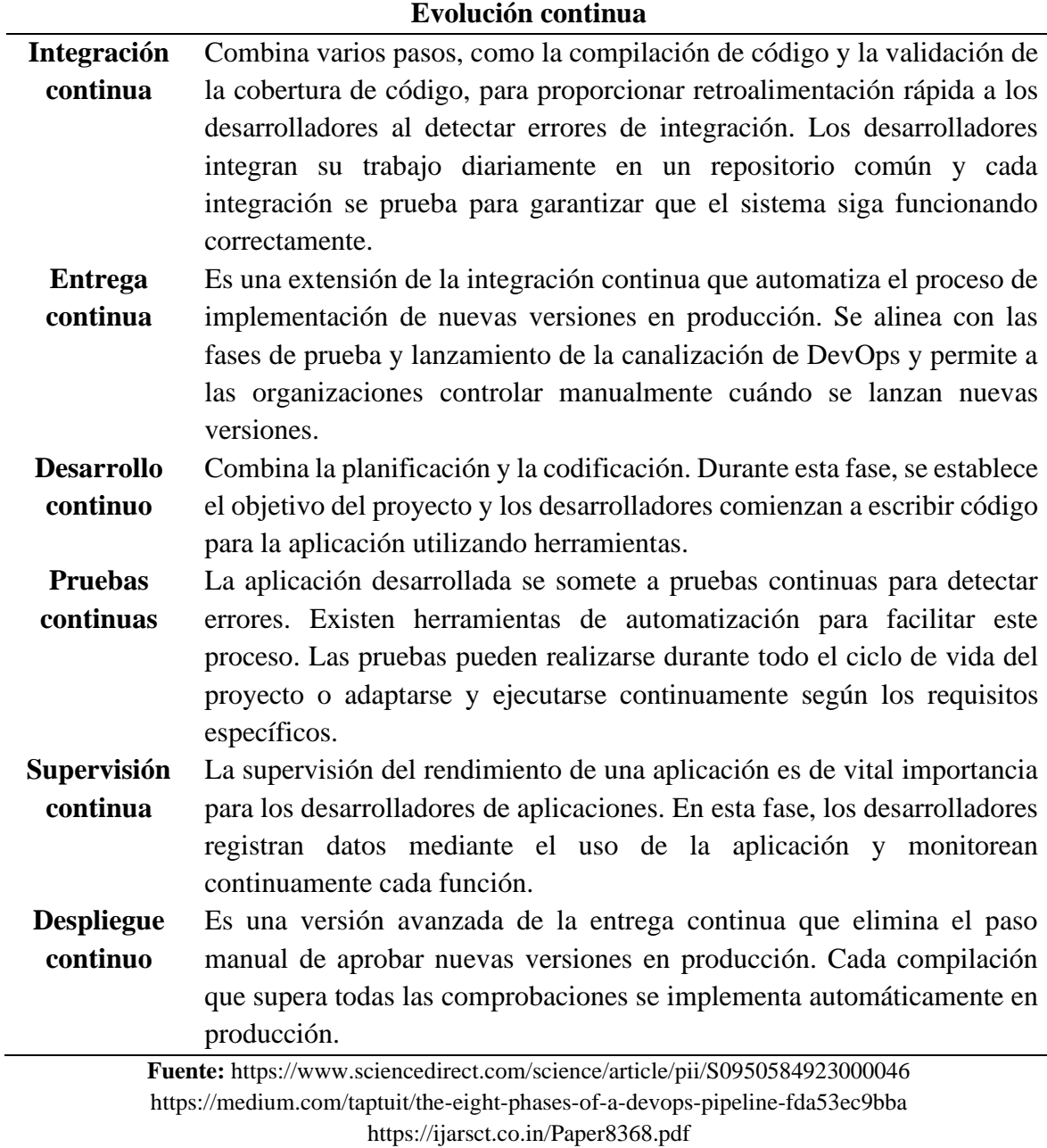

# <span id="page-22-0"></span>**Herramientas DevOps**

Son fundamentales para adoptar DevOps y son útiles en todo el proceso de desarrollo (ver Figura 2) y en la canalización de CI/CD. Son esenciales para automatizar tareas repetitivas y están en constante evolución para satisfacer las demandas de modernización de aplicaciones y transición a la nube [15] [16].

<span id="page-23-1"></span>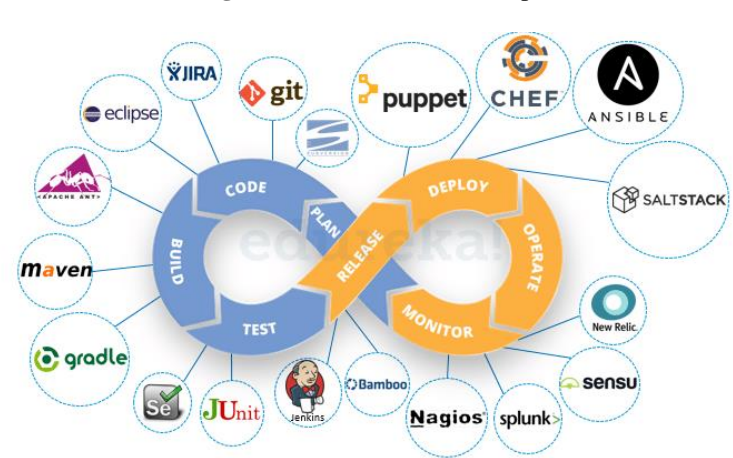

**Figura 2.** Herramientas DevOps

**Fuente:** https://www.edureka.co/blog/devops-tools

Se utilizan diferentes herramientas para apoyar diferentes aspectos del proceso de desarrollo. La elección de estas herramientas depende principalmente de las características del producto y de las necesidades del cliente o usuario, como se muestra en la Tabla 3 [17].

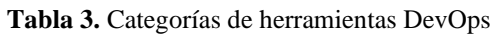

<span id="page-23-0"></span>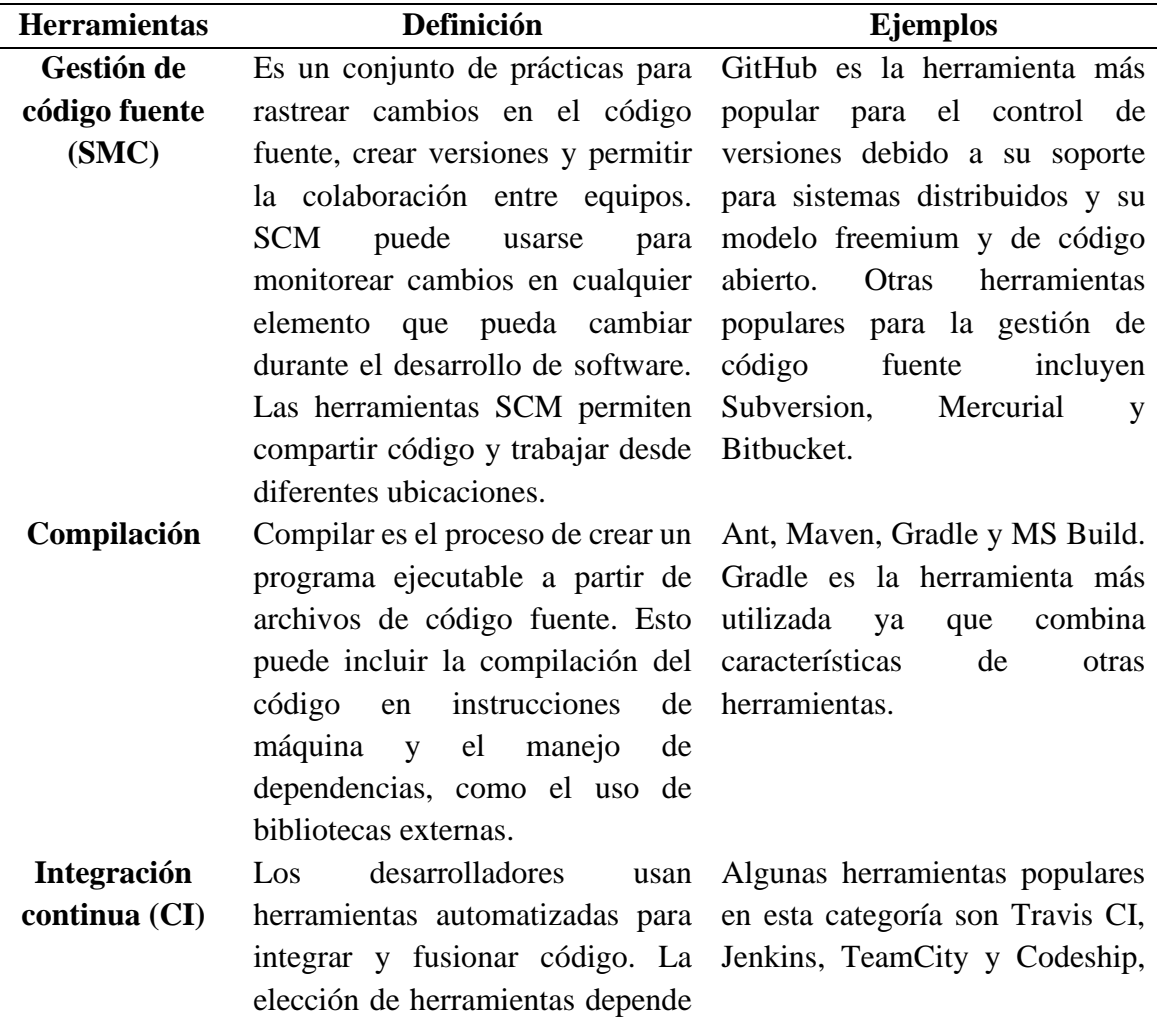

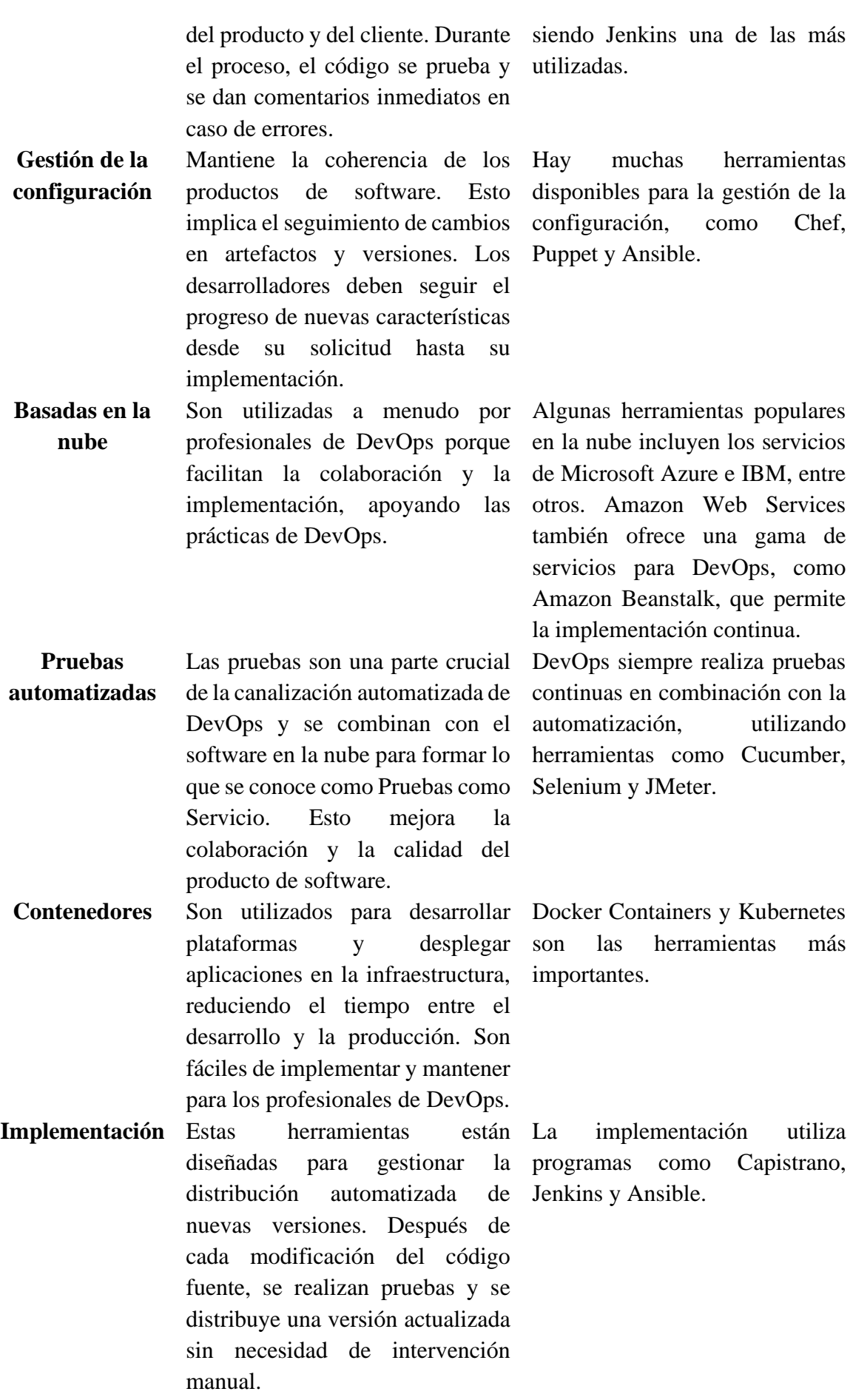

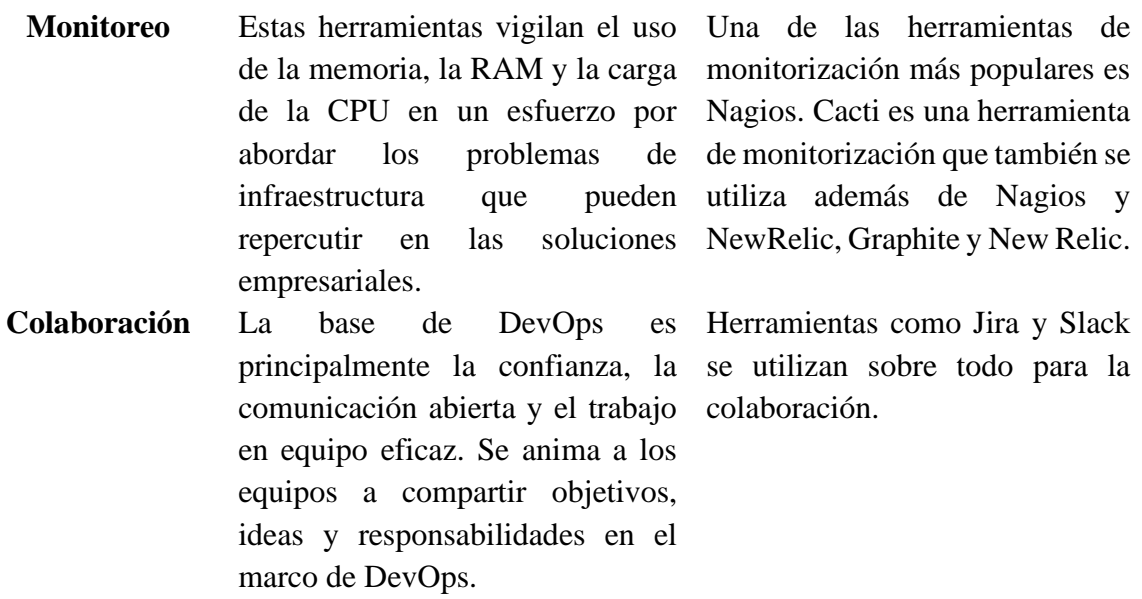

**Fuente:** https://bth.diva-portal.org/smash/record.jsf?pid=diva2%3A1333712&dswid=-5346

Teniendo en cuenta a David y Daniels [18], citado por Delgado [19], menciona que es importante recordar que DevOps no es solo una colección de herramientas. En lugar de las características esenciales de las propias herramientas, es la forma en que se utilizan lo que las define como "DevOps". Los valores, tradiciones y conocimientos que conforman esta cultura son tan cruciales como los instrumentos que se emplean.

## <span id="page-25-0"></span>**2.2 Aplicaciones móviles**

Son herramientas de software creadas en distintos lenguajes de programación para cumplir una función específica en dispositivos tecnológicos como teléfonos inteligentes, tabletas, relojes inteligentes, televisores etc. Se caracterizan por ser prácticas, dinámicas y fáciles de instalar y usar [20].

## <span id="page-25-1"></span>**2.3 Geolocalización**

Es una solución informática que permite determinar la ubicación de un objeto en un entorno físico (geoespacial) o virtual (Internet). Esta tecnología utiliza dos tipos de datos: información activa basada en el usuario o dispositivo y búsqueda pasiva basada en el servidor o correlación de datos. Estos datos se combinan para proporcionar un resultado de geolocalización más preciso [21].

## <span id="page-25-2"></span>**2.3.1 Sistema de posicionamiento global (GPS)**

Es un sistema de radionavegación basado en el espacio. Consta de tres segmentos como se muestra en la Tabla 4:

**Tabla 4**. Segmentos del sistema GPS

<span id="page-26-3"></span>

| <b>Espacial</b>              | <b>Control</b>                                                                          | <b>Usuarios</b>          |
|------------------------------|-----------------------------------------------------------------------------------------|--------------------------|
|                              | La constelación de satélites Los satélites son rastreados Los                           | <b>GPS</b><br>receptores |
|                              | GPS consta de más de 30 por una red de control interceptan las                          | señales                  |
|                              | satélites operativos, cada terrestre. Usan un radar para transmitidas por los satélites |                          |
|                              | uno equipado con relojes escanear y confirmar que los y determinan su posición          |                          |
|                              | atómicos redundantes. Cada satélites están realmente calculando cuánto tiempo           |                          |
| satélite                     | transmite su donde se cree que están. tardaron las señales en                           |                          |
| posición y hora a intervalos |                                                                                         | llegar a ellos.          |
| regulares.                   |                                                                                         |                          |

**Fuente:** https://www.nasa.gov/directorates/heo/scan/communications/policy/what\_is\_gps

La mayoría de las personas se refieren al sistema que ayuda a determinar una ubicación como 'GPS', pero existen otros sistemas de posicionamiento global conocidos colectivamente como 'Sistemas de Navegación por Satélite Global' (GNSS). Estados Unidos tiene el sistema GPS, Rusia tiene GLONASS, China tiene BeiDou y la Unión Europea tiene Galileo. Cada uno de estos sistemas es una versión propia y funciona de manera similar [22].

# <span id="page-26-0"></span>**2.3.2 APIs de geolocalización**

Son herramientas que permiten localizar dispositivos con alta precisión en cualquier parte del mundo. El desarrollo de tecnologías como el GPS, Wifi, redes móviles inalámbricas y técnicas de identificación de ubicación IP ha llevado a la creación de una amplia variedad de aplicaciones que aprovechan las ventajas de la geolocalización, además, pueden calcular la mejor ruta entre diferentes puntos considerando factores como el tiempo y la distancia, entre otras características [23] [24].

# <span id="page-26-1"></span>**2.3.2.1 Google Maps**

Es una de las aplicaciones más populares. Anteriormente era conocida como "Where 2 Technologies", fue adquirida por Google Inc. en 2004 y recibió el nuevo nombre de Google Maps. Esta aplicación utiliza el rastreo GPS civil para localizar personas y lugares. Antes sólo tenía unas pocas funciones que servían únicamente para la navegación, pero hoy en día ofrece un montón de funciones como vista de calles, tiempo estimado de llegada y otras características interesantes. Como resultado, Google Maps es una de las aplicaciones más útiles y fiables [25].

# <span id="page-26-2"></span>**2.4 Gestión de la información**

Esla captura, almacenamiento, recuperación y uso adecuado y optimizado de la información. Puede ser de gestión de información personal u organizativa. Su objetivo principal es garantizar que todos los datos pertinentes se almacenen de manera organizada para que sea posible acceder a ellos cuando sea necesario y usarlos para la toma de decisiones [26].

## <span id="page-27-0"></span>**2.5 Atención médica domiciliaria**

El Ministerio de Salud Pública de Ecuador [4] la define como: "intervenciones preventivas, de promoción y de atención de salud de las personas, en la que se debe realizar un análisis de la valoración de las necesidades de las familias y su entorno, determinando sus riesgos, fortalezas y relaciones."

## <span id="page-27-1"></span>**2.6 Sistema gestor de base de datos (SGBD)**

Es un programa informático creado para almacenar, recuperar, consultar y gestionar datos. Los datos pueden ser generados, leídos, actualizados y eliminados por entidades autorizadas gracias a interfaces de usuario (UI). Los SGBD son cruciales porque ofrecen a programadores, administradores de bases de datos y usuarios finales una visión consolidada de los datos y liberan a las aplicaciones y usuarios finales de tener que comprender dónde se alojan físicamente los datos [27].

## <span id="page-27-2"></span>**2.6.1 Bases de datos SQL y No SQL**

En algunos casos, la información debe estar relacionada entre sí para evitar la duplicación de información y una mejor organización (SQL), en otros casos, para mejorar el rendimiento, algunos desarrolladores no imponen relaciones de datos (No SQL) [28]. En la Tabla 5, se muestran las características de cada base de datos.

<span id="page-27-3"></span>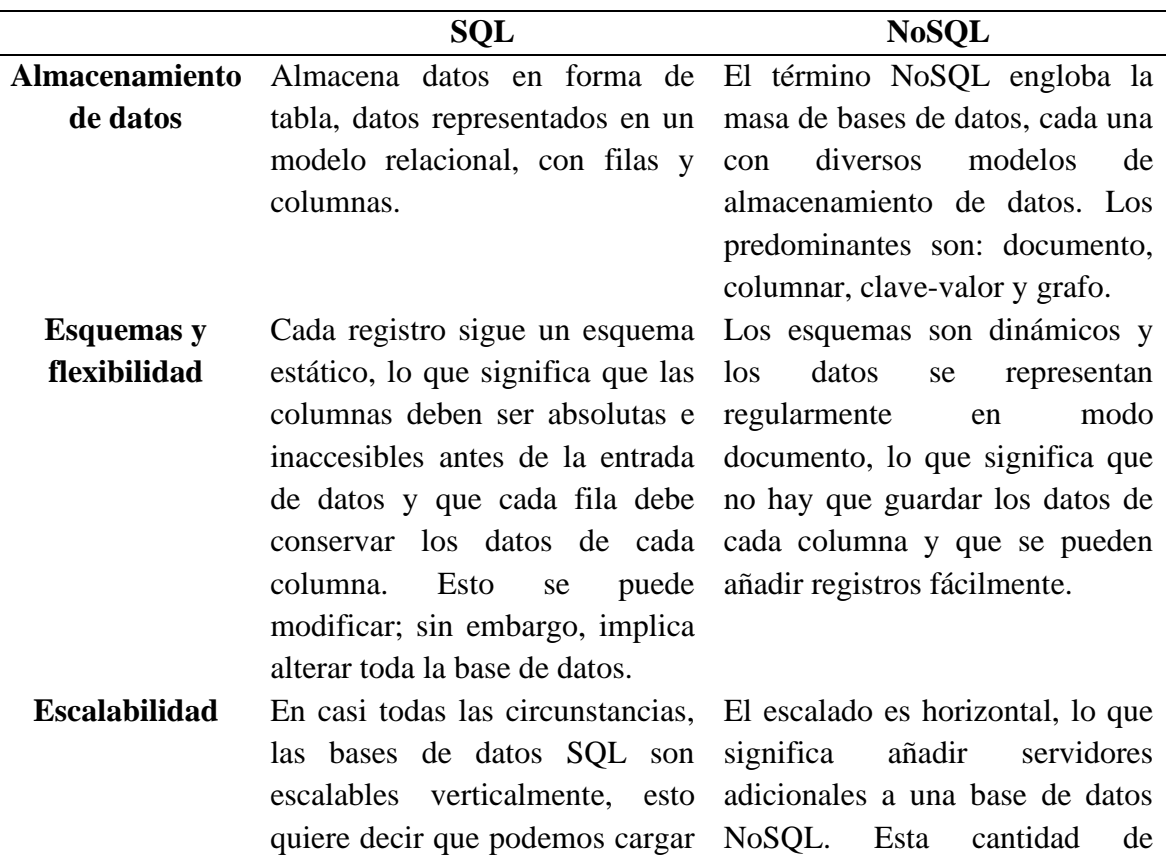

**Tabla 5.** Visión general de las bases de datos SQL y NoSQL

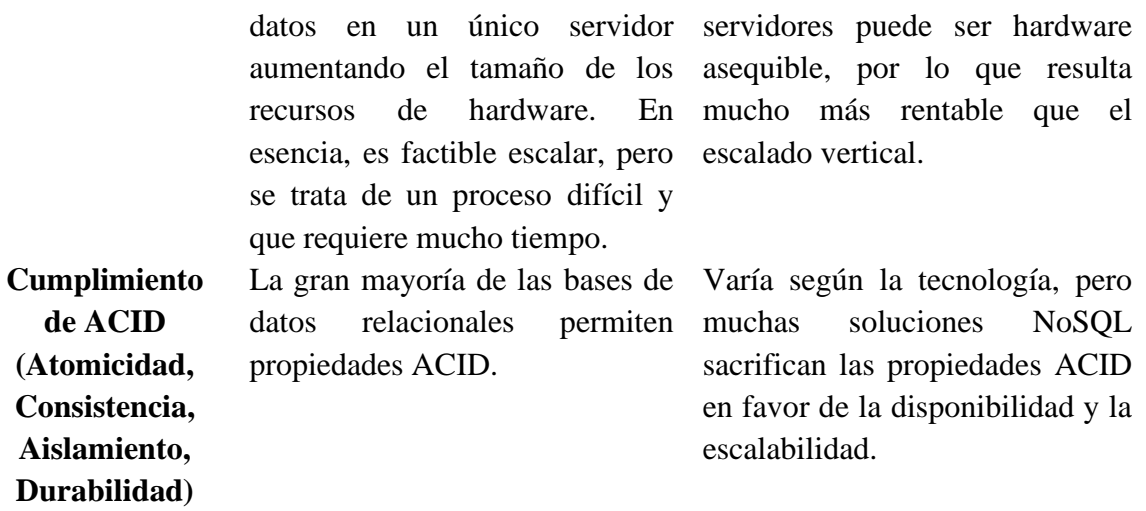

**Fuente:** http://docs.neu.edu.tr/library/6784727281.pdf

#### <span id="page-28-0"></span>**2.7 Metodología de desarrollo de software**

De acuerdo con Rivas et al. [29], es "el estudio y determinación del método más adecuado para incrementar algo, en este caso el software". Hoy en día, la palabra "desarrollo" se usa con frecuencia para describir tareas que involucran la construcción, producción, actualización o modificación de software.

## <span id="page-28-1"></span>**2.7.1 Metodologías tradicionales y ágiles**

En el desarrollo de software, las metodologías tradicionales y ágiles presentan dos enfoques opuestos. Las metodologías ágiles enfatizan la participación del cliente en la planificación del proyecto y la singularidad y experiencia del equipo del proyecto, que suele ser más pequeño que en el enfoque tradicional [30]. Por otro lado, la documentación es esencial en la metodología tradicional ya que durante las primeras fases se establecen los requisitos y otros recursos para todo el proyecto y se trabaja de acuerdo con ellos [31].

## <span id="page-28-2"></span>**2.7.2 Mobile-D**

Abrahamsson et al*.* [32], idearon una metodología que citaron Mathur y Satapathy [33], determinaron que el proceso ágil es el mejor para los entornos de desarrollo móvil. Desarrollaron una nueva metodología denominada "Mobile-D". Esta metodología se basa en la metodología eXtreme Programming (XP), un término de escalabilidad basado en la familia Crystal methodologies y las etapas del ciclo de vida del Rational Unified Process (RUP) y consta de cinco fases (ver Figura 3) [34].

**Figura 3.** Proceso de Mobile-D

<span id="page-29-3"></span>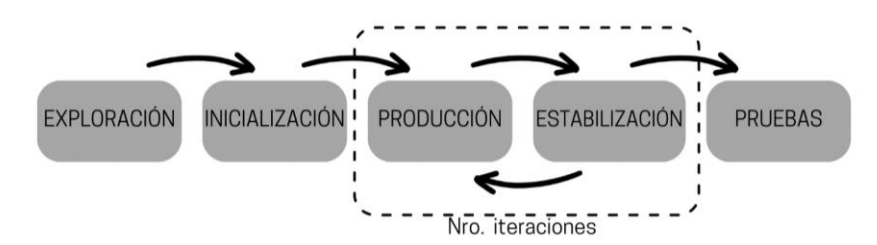

**Fuente:** https://doi.org/10.1109/ICCAIS48893.2020.9096751

## <span id="page-29-0"></span>**2.7.3 Inception Deck**

<span id="page-29-4"></span>Es una herramienta ágil fundamental en la etapa inicial de un proyecto. Mediante una cuidadosa selección de preguntas y ejercicios (ver Figura 4), su propósito radica en eliminar la incertidumbre y brindar una visión clara del proyecto, estableciendo expectativas precisas y logrando una comprensión compartida entre el equipo y los interesados. Esta herramienta proporciona una manera ágil y eficiente de identificar los aspectos centrales del proyecto y comunicarlos de manera efectiva, fomentando la alineación, la toma de decisiones bien fundamentadas y la colaboración desde el inicio mismo del proyecto [35].

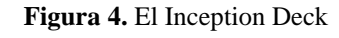

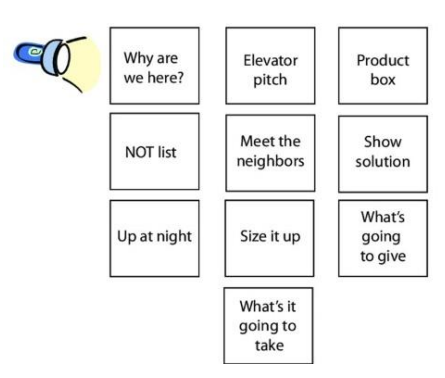

**Fuente:** https://www.oreilly.com/library/view/the-agile-samurai/9781680500066/f\_0026.html

## <span id="page-29-1"></span>**2.8 Modelo de calidad**

Un modelo de calidad de software contiene varias características (o factores) de calidad y criterios en función de esos factores [36]. Con ellos se puede abordar la calidad de un producto, como por ejemplo el modelo de calidad FURPS.

# <span id="page-29-2"></span>**2.8.1 FURPS**

Teniendo en cuenta a Yeomans y Rogers [37], citado por Araujo [38], menciona que, en la actualidad, hay varios modelos disponibles para evaluar la calidad de las herramientas de software. Estos modelos han sido desarrollados por diferentes empresas y organizaciones con el objetivo de determinar si un software cumple con los estándares de calidad, mediante el análisis de diversas características. Uno de los modelos más destacados debido a su flexibilidad es el modelo FURPS creado por Hewlett Packard. En la Tabla 6 se detalla los criterios asociados a cada factor de calidad que posee este modelo.

<span id="page-30-0"></span>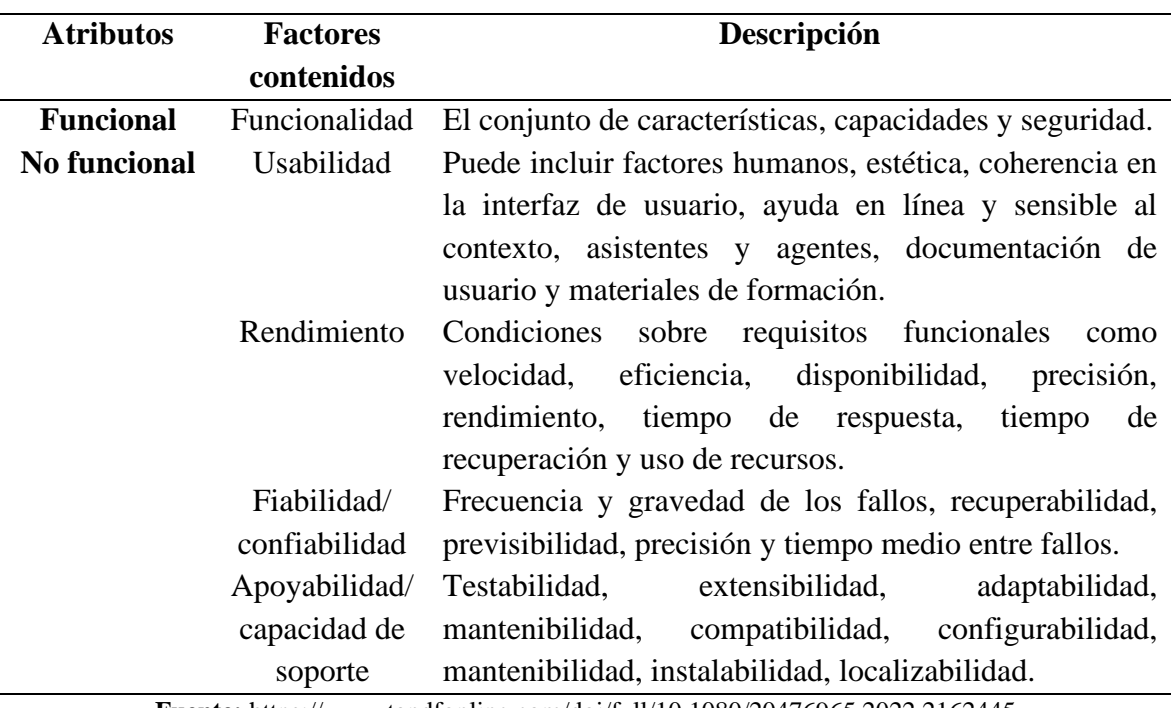

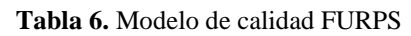

**Fuente:** https://www.tandfonline.com/doi/full/10.1080/20476965.2022.2162445

El modelo FURPS no solo proporciona métricas de calidad, sino que también puede adaptarse como una herramienta de clasificación de requisitos de software. FURPS establece una puntuación en tres niveles:

- **Nivel alto (high):** Este nivel se alcanza cuando el software cumple entre el 95% y el 100% de los requisitos evaluados. En este caso, el software es altamente recomendado debido a su excelente rendimiento y cumplimiento de los estándares de calidad.
- **Nivel moderado (moderate):** En este nivel, el software cumple entre el 80% y el 95% de los requisitos. Aunque existen ciertos factores que deben corregirse, el riesgo asociado es controlable. Se recomienda realizar las mejoras necesarias para optimizar el rendimiento y la calidad del software.
- **Nivel bajo (low):** Cuando el cumplimiento del software es inferior al 80%, se encuentra en este nivel. En esta situación, el software no cumple con los factores evaluados y su uso conlleva un alto riesgo. Es fundamental abordar las deficiencias identificadas y mejorar la calidad del producto antes de su implementación.

# <span id="page-31-0"></span>**CAPÍTULO III. METODOLOGÍA**

La investigación se centra en realizar un análisis cuantitativo, con el propósito de obtener datos mensurables acerca del rendimiento de la aplicación móvil. Esto será posible gracias a la implementación del modelo de calidad FURPS.

# <span id="page-31-1"></span>**3.1 Identificación de variables**

# <span id="page-31-2"></span>**3.1.1 Variable independiente**

Aplicación móvil con geolocalización

# <span id="page-31-3"></span>**3.1.2 Variable dependiente**

Evaluar el rendimiento de la aplicación móvil para gestión de la información de atención médica domiciliaria.

# <span id="page-31-4"></span>**3.2 Tipo y diseño de la investigación**

# <span id="page-31-5"></span>**3.2.1 Según la fuente de investigación**

Esta investigación es de tipo bibliográfica, ya que se llevó a cabo una búsqueda exhaustiva de información en revistas, libros, bases de datos científicas, tesis y otras fuentes relacionadas con el tema de investigación. Esto permitió comprender mejor los conceptos relacionados con aplicaciones móviles y herramientas DevOps, brindando una visión más amplia del tema.

# <span id="page-31-6"></span>**3.2.2 Según el objeto de estudio**

Es una investigación es de **tipo aplicada**, porque se identifican problemas específicos y concretos en la atención médica domiciliaria que realizan los profesionales de la salud.

Es una **investigación descriptiva** porque se recopilará información cuantificable para analizar y describir los resultados obtenidos tras evaluar el rendimiento de la aplicación con el modelo FURPS.

# **3.3 Operacionalización de variables**

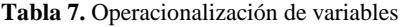

#### **Elaborado por:** El autor

<span id="page-32-1"></span><span id="page-32-0"></span>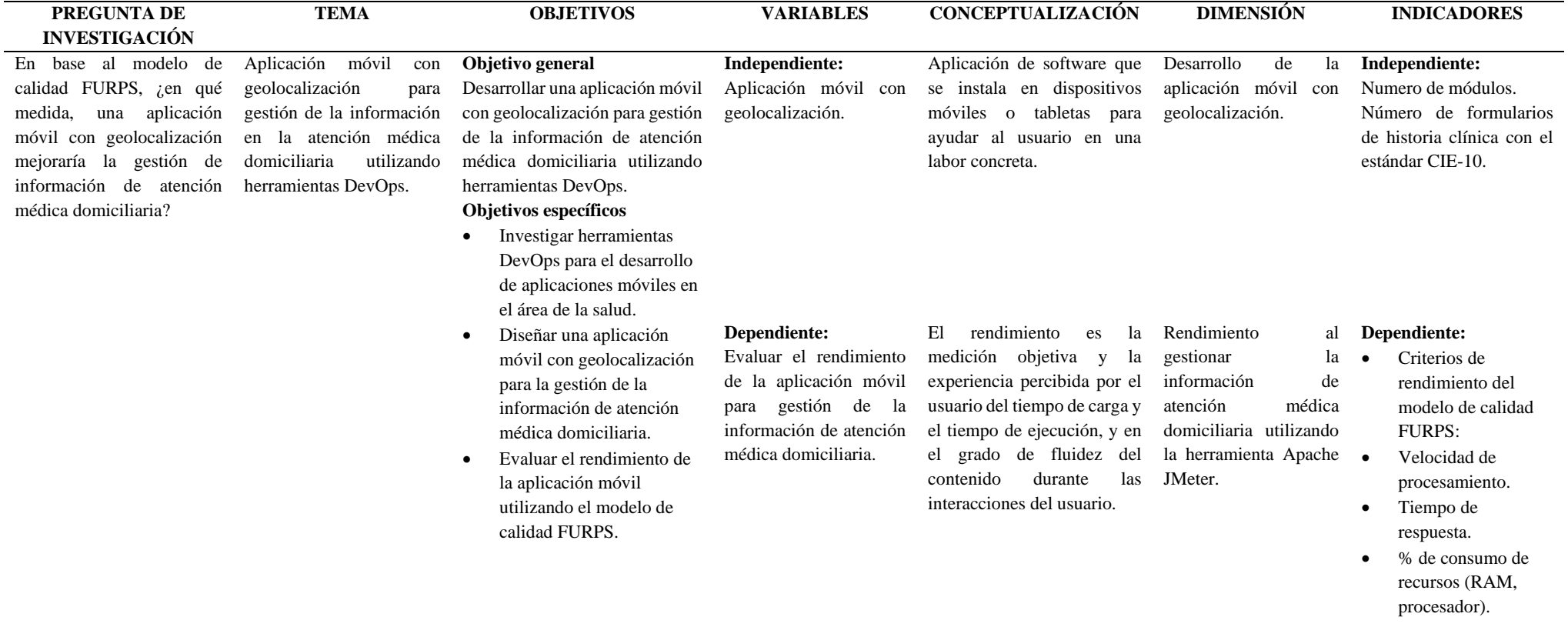

## <span id="page-33-0"></span>**3.4 Unidad de análisis**

El estudio se desarrolló con médicos que laboran en el Hospital Clínica Metropolitana Riobamba.

# <span id="page-33-1"></span>**3.5 Población y muestra**

**Población:** Según el enfoque de investigación planteado, se considera una población infinita, ya que se obtendrán datos de diversas mediciones utilizando JMeter.

**Muestra:** No aplica debido al tamaño de población que se utiliza para este caso de estudio.

# <span id="page-33-2"></span>**3.6 Técnicas e instrumentos de recolección de datos**

<span id="page-33-6"></span>La técnica e instrumento que se ha utilizado en la investigación para recopilar datos se detallan en la Tabla 8.

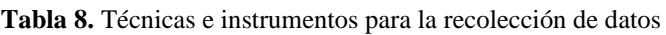

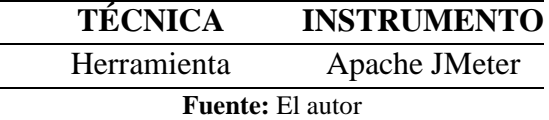

## <span id="page-33-3"></span>**3.6.1 Entrevistas**

Con el objetivo de recolectar información sobre la gestión de la información de atención médica domiciliaria y los requerimientos funcionales y no funcionales para la aplicación móvil, se ha realizado una entrevista informal a los directivos del Hospital General Clínica Metropolitana Riobamba.

# <span id="page-33-4"></span>**3.7 Técnicas de análisis e interpretación de la información**

Se utilizó la herramienta JMeter, para medir el rendimiento de aplicación móvil en diferentes circunstancias basados en el modelo de calidad FURPS como: peticiones, promedio de tiempo de respuesta y uso de recursos.

# <span id="page-33-5"></span>**3.8 Desarrollo de la propuesta**

Se describe detalladamente cómo se implementó la metodología Mobile-D para desarrollar una aplicación móvil utilizando herramientas DevOps. El proceso constó de varias fases, comenzando con la exploración para definir el alcance del proyecto. Posteriormente, durante la fase de inicialización, se tomaron medidas para asegurar el éxito del proyecto. En la fase de producción, se llevó a cabo el desarrollo del producto y en la estabilización se verificó que todo funcionara correctamente. Finalmente, en las pruebas se comprobó que el sistema y los requisitos cumplían con los objetivos establecidos.

## <span id="page-34-0"></span>**3.8.1 Exploración**

Durante la etapa de exploración, se utilizó el Inception Deck para establecer los requisitos iniciales y la visión general del producto. Con el fin de recopilar esta información de manera efectiva, se llevó a cabo un taller inicial en el que se recopilaron datos relevantes para lograr una conceptualización más detallada del proyecto. Se dio inicio al taller abordando la primera pregunta del Inception Deck.

# <span id="page-34-1"></span>**3.8.1.1 Why are we here?**

En respuesta a la primera pregunta del Inception Deck, "¿Por qué estamos aquí?", estamos aquí con el fin de desarrollar una aplicación móvil con capacidad de geolocalización que facilite a los médicos el registro de la historia clínica de sus pacientes en el ámbito de la atención médica domiciliaria. Se desea proporcionar a los profesionales de la salud una interfaz intuitiva y sencilla para ingresar la información médica de manera eficiente.

# <span id="page-34-2"></span>**3.8.1.1.1 Requerimientos funcionales**

Están determinados por las funcionalidades que requiere la aplicación. Se decidieron en las entrevistas informales con los directivos del Hospital Clínica Metropolitana Riobamba como se muestra en la Tabla 9.

<span id="page-34-3"></span>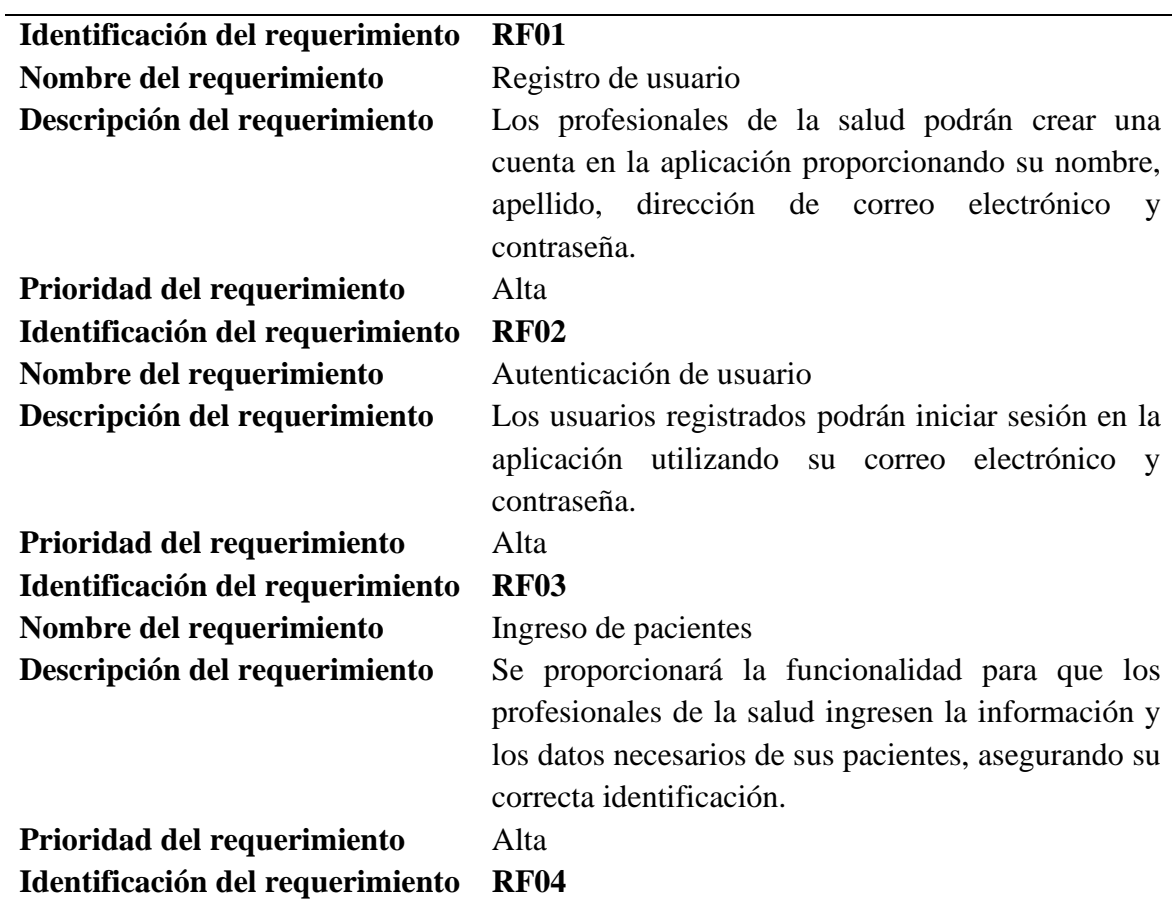

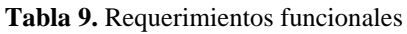

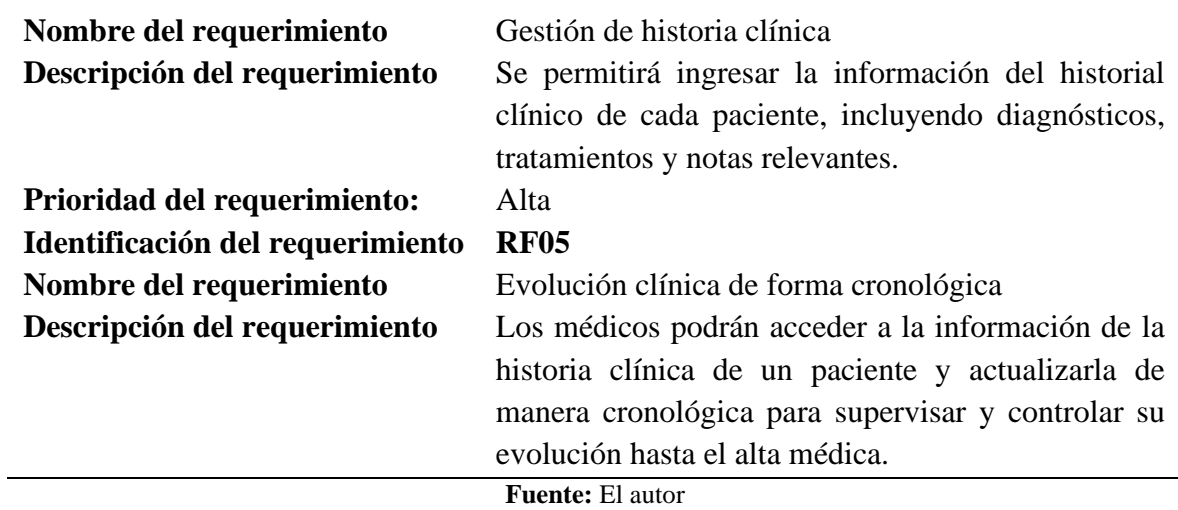

## <span id="page-35-0"></span>**3.8.1.1.2 Requerimientos no funcionales**

Describen criterios del funcionamiento general del sistema (ver Tabla 10).

<span id="page-35-2"></span>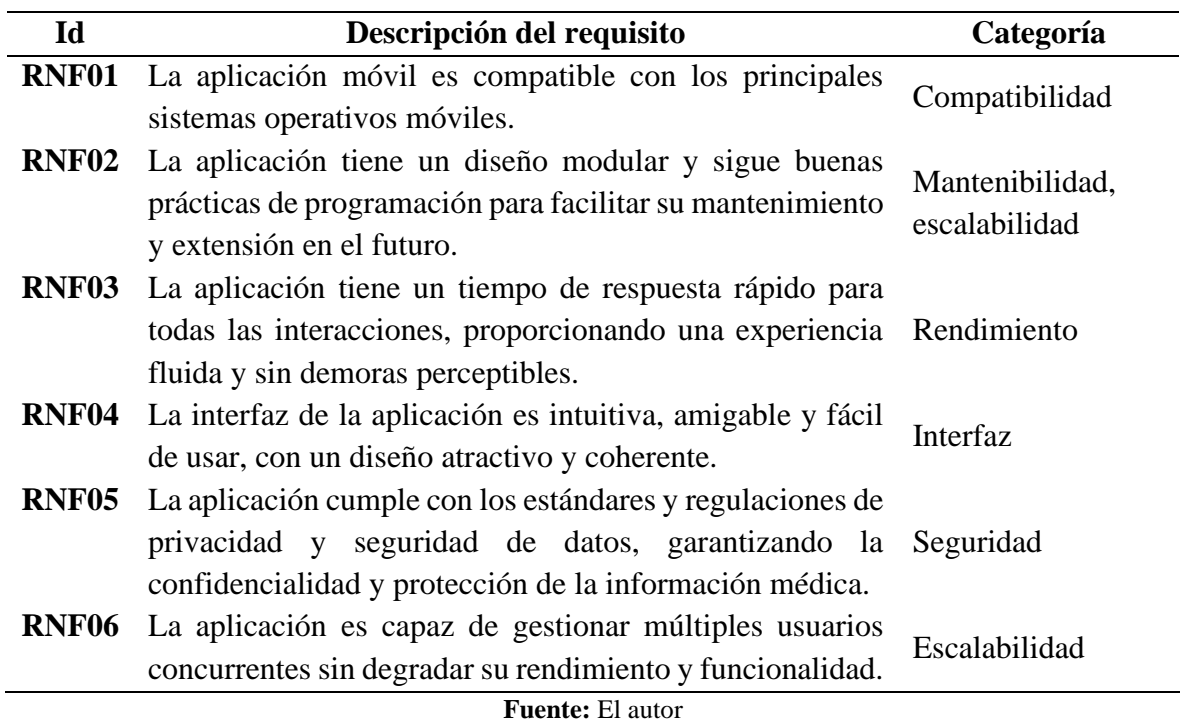

#### **Tabla 10.** Requisitos no funcionales

#### <span id="page-35-1"></span>**3.8.1.2 Elevator Pitch**

La siguiente técnica en el Inception Deck es el Elevator Pitch, que implica presentar de forma atractiva, breve y veloz la idea central del proyecto:

"A diario, los profesionales de la salud se enfrentan a desafíos en la gestión manual de la información médica en la atención médica domiciliaria, lo que resulta en un mal uso del tiempo, registros de pacientes desorganizados y una carga de trabajo adicional. Sin embargo,

se ha encontrado una solución que ha transformado esta situación. Se presenta una aplicación móvil que cambia la forma en que se gestionaba la información médica. Con esta app, el profesional de la salud puede optimizar su tiempo, organizar de manera eficiente los registros de sus pacientes y reducir su carga de trabajo. Es el momento de simplificar y mejorar la experiencia del profesional de la salud con esta aplicación móvil especializada."

# <span id="page-36-0"></span>**3.8.1.3 Product Box**

<span id="page-36-3"></span>Esta técnica se emplea con el fin de crear de manera ágil una representación visual del proyecto. Los beneficios que ofrece al usuario incluyen características específicas y un slogan conciso. Se ha desarrollado el siguiente Product Box como ejemplo en la Figura 5:

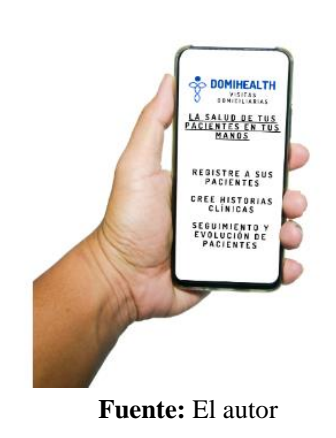

#### **Figura 5.** Product Box

# <span id="page-36-1"></span>**3.8.1.4 Not List**

Dentro del Inception Deck, también se encuentra el Not List, una sección en la que se registran características y funcionalidades que no se tomarán en cuenta como requisitos del producto. Esta metodología asegura que en el futuro no se añadan funcionalidades que carezcan de valor para el producto. Se han identificado las siguientes características en el Not List como se muestra en la Tabla 11.

<span id="page-36-2"></span>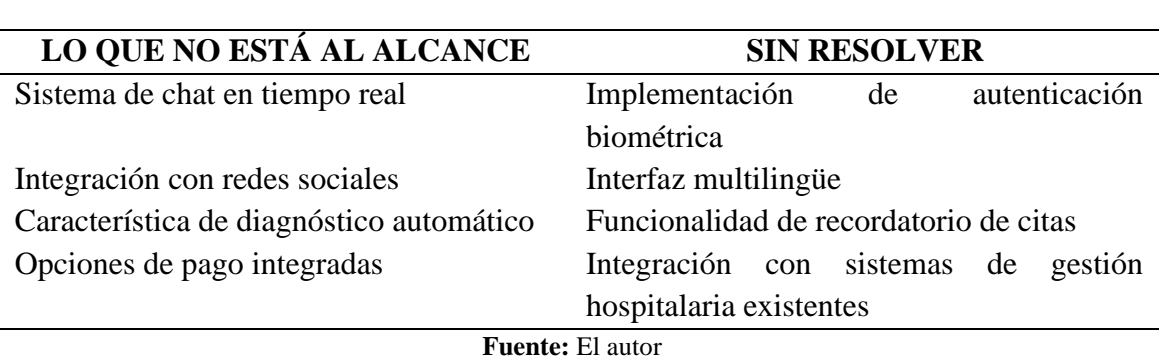

#### **Tabla 11.** Not List

## <span id="page-37-0"></span>**3.8.1.5 Meet Your Neightbors**

El objetivo es reconocer a todas las personas que participan en el proyecto y están relacionadas con él (ver Tabla 12).

<span id="page-37-4"></span>

| Partes interesadas             | <b>Responsabilidades</b>                          | <b>Rol</b> del |
|--------------------------------|---------------------------------------------------|----------------|
|                                |                                                   | proyecto       |
| <b>Médicos</b>                 | Gestionar historiales clínicos de Usuario         |                |
|                                | pacientes                                         | principal      |
| Desarrollador de la aplicación | Diseñar, desarrollar y mantener la Equipo técnico |                |
|                                | aplicación                                        |                |
|                                | <b>Fuente:</b> El autor                           |                |

**Tabla 12.** Meet your neightboors

## <span id="page-37-1"></span>**3.8.2 Inicialización**

El objetivo principal de esta fase en Mobile-D es asegurar el éxito del proyecto mediante una definición clara de los recursos necesarios y el tiempo requerido para su ejecución. Siguiendo la secuencia de trabajo establecida en la fase de exploración, se dará paso a la ejecución de las técnicas restantes del Inception Deck.

## <span id="page-37-2"></span>**3.8.2.1 Show your Solution**

Con esta técnica se presenta la solución al problema planteado de manera clara y concisa. Incluye una descripción de alto nivel de la solución, sus componentes principales y la arquitectura o diseño propuesto.

#### <span id="page-37-3"></span>**Arquitectura del sistema**

<span id="page-37-5"></span>Se empleó una arquitectura cliente-servidor (ver Figura 6), donde el cliente envía solicitudes al servidor y este proporciona respuestas. El sistema incluye un servidor de base de datos que almacena los registros y solicitudes de los usuarios. Los usuarios deben tener acceso a internet para recibir información actualizada.

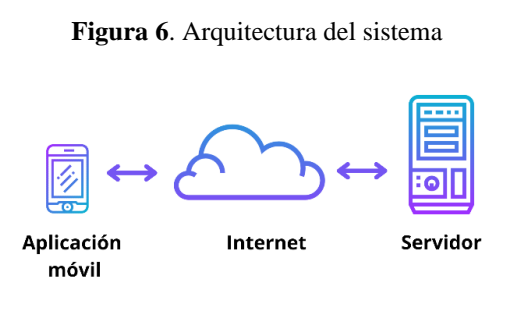

**Fuente:** El autor

## <span id="page-38-0"></span>**Arquitectura de implementación**

<span id="page-38-3"></span>Los clientes utilizan dispositivos móviles para acceder a la aplicación móvil, donde esta se comunica con el servidor a través de una API REST. En el servidor, se encuentra alojada la base de datos donde se almacenan los datos relevantes para el funcionamiento de la aplicación como se observa en la Figura 7.

#### **Figura 7.** Arquitectura de implementación

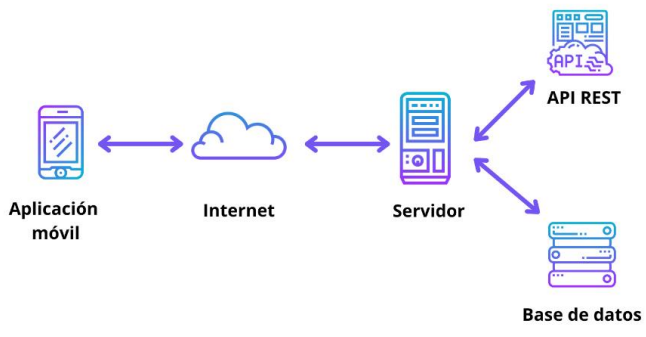

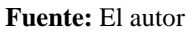

## <span id="page-38-1"></span>**Diagrama de base de datos**

<span id="page-38-4"></span>Se empleó PostgreSQL como base de datos relacional y TypeORM para establecer relaciones entre entidades (ver Anexo 1). Esto proporcionó un modelo de datos coherente y eficiente, con un almacenamiento sólido y una gestión simplificada, como se muestra en la Figura 8.

#### **Figura 8.** Diagrama de base de datos

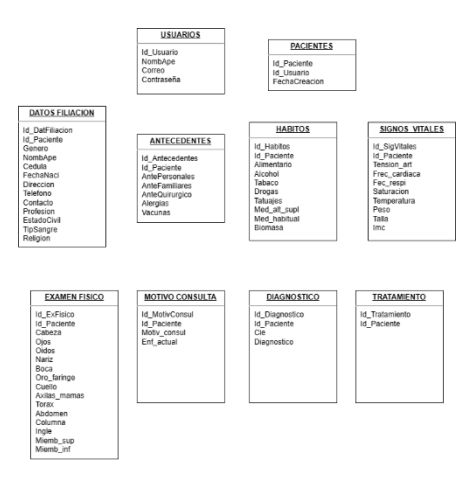

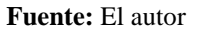

## <span id="page-38-2"></span>**3.8.2.2 What Keeps us Up at Night?**

El propósito de esta técnica es identificar y comprender los riesgos potenciales que pueden afectar al proyecto, priorizando aquellos con un impacto significativo. Se busca tomar medidas preventivas y establecer estrategias de mitigación desde el inicio del proyecto para minimizar los riesgos y asegurar su éxito (ver Tabla 13).

<span id="page-39-1"></span>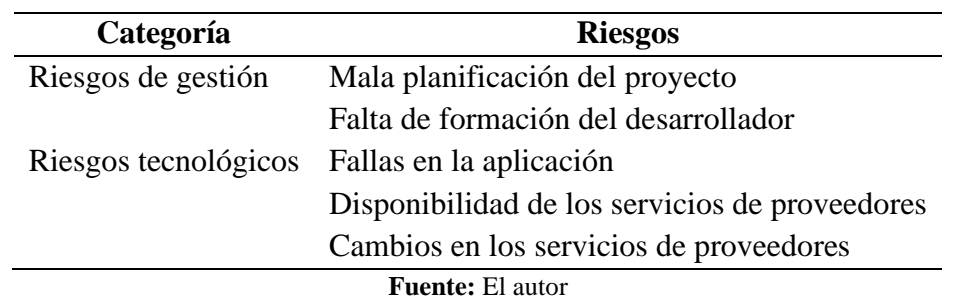

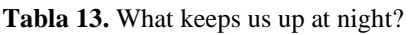

En el desarrollo de la aplicación se identificaron los siguientes riesgos:

- **Riesgo de mala planificación del proyecto:** Posibilidad de una planificación inadecuada que genere retrasos y aumento de costos en el desarrollo del producto.
- **Riesgo de falta de formación del desarrollador:** Peligro de que el equipo carezca de los conocimientos necesarios, lo que puede ocasionar retrasos en el proyecto. Se recomienda que el equipo evalúe y mejore sus habilidades mediante cursos y capacitaciones.
- **Riesgo de fallas en la aplicación:** Posibilidad de que ocurran errores o problemas en el funcionamiento de la aplicación. Se espera minimizar este riesgo durante las fases de producción, pruebas y correcciones.
- **Riesgo de disponibilidad de servicios de proveedores:** Riesgo asociado a la dependencia de terceros para servicios como plataformas de pagos, chat y video llamadas, y servidores de alojamiento. La mitigación de este riesgo puede ser compleja debido a la falta de alternativas de respaldo y la dificultad para cambiar de proveedores.
- **Riesgo de cambios en los servicios de proveedores:** Posibilidad de que los proveedores realicen cambios en sus servicios sin previo aviso. Se recomienda mantenerse informado a través de noticias y boletines de actualización para mitigar este riesgo.

## <span id="page-39-0"></span>**3.8.2.3 Size it up**

<span id="page-39-2"></span>Se busca obtener un Roadmap con las diferentes releases y su respectivo orden de entrega, listando las características obtenidas de los requisitos funcionales (ver Tabla 14). Una Release se define como una entrega de software con funcionalidades completas.

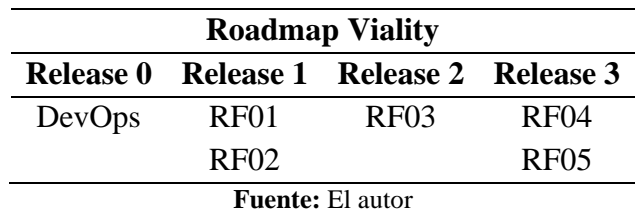

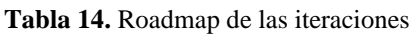

Los objetivos de cada iteración son las siguientes:

- **Release 0:** Configurar entorno de desarrollo con herramientas DevOps.
- **Release 1:** Realizar el registro y autenticación de usuarios.
- **Release 2:** Integrar el ingreso de pacientes.
- **Release 3:** Llevar a cabo la gestión y evolución de historia clínica de cada paciente.

# <span id="page-40-0"></span>**3.8.2.4 What's Going to give?**

<span id="page-40-1"></span>El objetivo es establecer y negociar con el cliente o stakeholders la prioridad de los factores que pueden influir en el proyecto. Estos factores comúnmente se conocen como los "Furious Four", que incluyen el presupuesto, el alcance, el tiempo y la calidad. Una manera sencilla de visualizar esta negociación de factores es representándola como un ecualizador, donde se busca equilibrar y ajustar cada factor según las necesidades y restricciones del proyecto.

| <b>Furious Four</b>              |             |  |  |  |
|----------------------------------|-------------|--|--|--|
| ON<-                             | Presupuesto |  |  |  |
| ON<--                            | Alcance     |  |  |  |
| ON <i-++>OFF</i-++>              | Tiempo      |  |  |  |
| ON <del>&lt;         →</del> OFF | Calidad     |  |  |  |

**Tabla 15.** Ecualizador de factores

**Fuente:** https://agilewarrior.wordpress.com/2010/11/06/the-agile-inception-deck/

A partir de la tabla anterior, se pueden extraer las siguientes conclusiones:

- **Presupuesto:** El presupuesto es flexible gracias al uso de software libre para el desarrollo de la aplicación móvil y las herramientas DevOps, lo que permite reducir costos y ajustar el presupuesto según sea necesario.
- **Alcance:** El alcance del proyecto puede ser modificado si es necesario para adaptarse a cambios en los requisitos o nuevas necesidades que puedan surgir durante el desarrollo.
- **Tiempo:** Se ha fijado una fecha límite para la entrega del proyecto y el plazo es riguroso, lo que significa que es necesario cumplir con los plazos establecidos para asegurar que el proyecto sea entregado a tiempo.
- **Calidad:** La calidad del código es importante y no debe ser comprometida, pero en caso de falta de tiempo, se pueden hacer ajustes para garantizar la calidad del código teniendo en cuenta el plazo de entrega del proyecto.

Los valores de los factores pueden cambiar, pero cualquier modificación afectará a otros. Por ejemplo, si el presupuesto cambia, se debe evaluar su impacto en el alcance o el tiempo.

Hay interdependencia entre los factores, por lo que cualquier ajuste tendrá implicaciones en los demás.

# <span id="page-41-0"></span>**3.8.2.5 What's Going to Take?**

<span id="page-41-2"></span>Finalmente, se puede estimar el coste del proyecto en función del tiempo, desarrollador y servicios tecnológicos necesarios (ver Tabla 16).

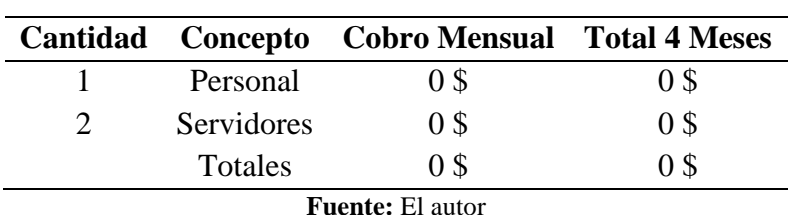

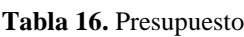

Al finalizar las herramientas del Inception Deck, se ha alcanzado la meta para la fase de Inicialización. Se tiene una clara comprensión de la infraestructura necesaria, se ha definido y mitigado el riesgo, se ha establecido un roadmap de iteraciones y funcionalidades, y se ha determinado la prioridad de los factores que pueden tener impacto en el proyecto. Además, se ha detallado el presupuesto con el que contará el proyecto.

# <span id="page-41-1"></span>**3.8.2.6 Herramientas de desarrollo**

Se utilizaron las siguientes herramientas en el desarrollo del aplicativo móvil:

- **Visual Studio Code:** Popular y versátil editor de código fuente con una amplia gama de características y extensiones para desarrolladores.
- **Node.js:** Entorno de tiempo de ejecución de JavaScript que permite ejecutar código en el lado del servidor y construir aplicaciones web escalables y de alto rendimiento.
- **Flutter:** Framework de desarrollo de aplicaciones móviles de código abierto creado por Google, que permite crear aplicaciones nativas para iOS y Android utilizando un solo código base en el lenguaje de programación Dart.
- **PostgreSQL:** Sistema de gestión de bases de datos relacional de código abierto y altamente escalable que ofrece confiabilidad, flexibilidad y características avanzadas.
- **Docker:** Plataforma de virtualización a nivel de sistema operativo que permite empaquetar, distribuir y ejecutar aplicaciones y sus dependencias en contenedores independientes y portátiles.
- **Git:** Sistema de control de versiones distribuido ampliamente utilizado para el seguimiento de cambios en el código fuente y la colaboración en proyectos de desarrollo de software.
- **GitHub:** Plataforma en línea basada en Git que permite alojar, colaborar y gestionar el control de versiones de proyectos de software, facilitando la colaboración entre desarrolladores.
- **Jenkins:** Herramienta de automatización de código abierto utilizada para la integración y entrega continuas (CI/CD), que automatiza el proceso de compilación, prueba y despliegue de aplicaciones.
- **SonarQube:** Plataforma de análisis estático de código fuente que permite identificar problemas de calidad del código, realizar un seguimiento de métricas y facilitar la revisión continua de la calidad del software.
- **JMeter:** Herramienta de código abierto de Apache para pruebas de carga y evaluación de rendimiento en aplicaciones web, permitiendo simular escenarios de carga y medir tiempo de respuesta y utilización de recursos.
- **Postman:** Plataforma de colaboración para el desarrollo de API que facilita el envío de solicitudes HTTP, la visualización de respuestas, la creación de pruebas automatizadas y la generación de documentación interactiva.
- **TablePlus:** Herramienta de gestión de bases de datos que proporciona una interfaz gráfica fácil de usar para interactuar con diversas bases de datos.

# <span id="page-42-0"></span>**3.8.3 Producción y Estabilización**

El propósito de la fase de Producción y Estabilización es implementar la funcionalidad requerida en el producto mediante un ciclo de desarrollo iterativo e incremental. Durante esta etapa, se mostrarán las características previamente establecidas en el roadmap del proyecto

# <span id="page-42-1"></span>**3.8.3.1 Entorno DevOps**

La implementación del entorno de herramientas DevOps es esencial para el proyecto, ya que facilita el inicio del desarrollo de la aplicación móvil en el Backend y el Frontend. A continuación, se detallarán las herramientas utilizadas para implementar el entorno DevOps y sus respectivas funciones en el proyecto.

# <span id="page-42-2"></span>**Docker**

Para descargar la imagen y el contenedor de la base de datos PostgreSQL, el servidor de integración continua Jenkins y la herramienta de análisis de código SonarQube, se utilizó Docker. Además, Docker permitió empaquetar la API REST en Nestjs y crear un contenedor backend para la API REST junto a la base de datos PostgreSQL, garantizando así un despliegue consistente y portátil. En la Figura 9, se pueden observar los contenedores corriendo en la aplicación Docker Desktop de Windows. La configuración se llevó a cabo de la siguiente manera:

| Containers                                                    |          | Containers <i>Gallectus</i> Q                            |                              |                                  |                                     |                                              |         |   |                          |   |
|---------------------------------------------------------------|----------|----------------------------------------------------------|------------------------------|----------------------------------|-------------------------------------|----------------------------------------------|---------|---|--------------------------|---|
| <b>Ch</b> <i>iraces</i><br><b>Columns</b>                     |          | Container OPU usage (1)<br>2.08% / \$02% (Lower abouted) |                              |                                  |                                     | Container memory uses (1)<br>4.4108 / 7.5208 |         |   | Show charts v            |   |
| <b>IS Dev Environments</b> agra-<br><b>th</b> Learning Center | Q Search |                                                          | m                            | @to Only show running containers |                                     |                                              |         |   |                          |   |
| Extensions <sup>®</sup>                                       | $\Box$   | Name                                                     | Image                        | <b>Status</b>                    | Portrish                            | Last started                                 | OPU (%) |   | Actions                  |   |
| <b>(4)</b> Add Extensions                                     | $\Box$   | lesking-container<br>D 100345507 D                       | <b>Inskins same</b>          | Russing                          | 5000.5000 tn<br>three all ports (2) | 10 hours ago                                 | 0.35%   | ٠ |                          | ٠ |
|                                                               | $\Box$   | sonarcube<br><b>TIOLAZIZATES (2)</b>                     | sonaraube                    | Renning                          | 50003000 8<br>Show all ports (2)    | 10 hours ago                                 | 1,73%   |   |                          | и |
|                                                               | $\Box$   | dominate-backend<br>٠                                    |                              | Running (2/2)                    |                                     | 14 hours ago                                 | $q\eta$ | ٠ | $\overline{a}$           | ٠ |
|                                                               | $\Box$   | nest-age<br>activities in                                | dominath backendists Ranning |                                  | 2000.3000 (3)                       | 14 hours ago                                 | ox.     | ٠ | $\mathbb{I}$             | ٠ |
|                                                               | $\Box$   | domineshindb<br>600x2x331708 ft                          | 0030006352                   | Ranning                          | 5432.5432 05                        | 14 hours ago                                 | $q\eta$ | ٠ | $\overline{\phantom{a}}$ | ٠ |
|                                                               |          |                                                          |                              |                                  |                                     |                                              |         |   |                          |   |
|                                                               |          |                                                          |                              |                                  |                                     |                                              |         |   |                          |   |
|                                                               |          |                                                          |                              |                                  |                                     |                                              |         |   |                          |   |
|                                                               |          |                                                          |                              |                                  |                                     |                                              |         |   |                          |   |
|                                                               |          |                                                          |                              |                                  |                                     |                                              |         |   | Showing 5 items          |   |

<span id="page-43-0"></span>**Figura 9.** Contenedores utilizados en el desarrollo de la aplicación móvil

**Fuente:** El autor

- Para el contenedor de PostgreSQL, Jenkins y SonarQube, se descargó la imagen predefinida desde Docker Hub.
- <span id="page-43-1"></span>• Una vez finalizado el desarrollo de la API REST utilizando el framework Nestjs, se creó un archivo Dockerfile en la raíz del proyecto (ver Figura 10), se definieron los pasos para construir la imagen del contenedor, que incluía la instalación de dependencias y la configuración del entorno necesario para su ejecución.

**Figura 10.** Archivo Dockerfile

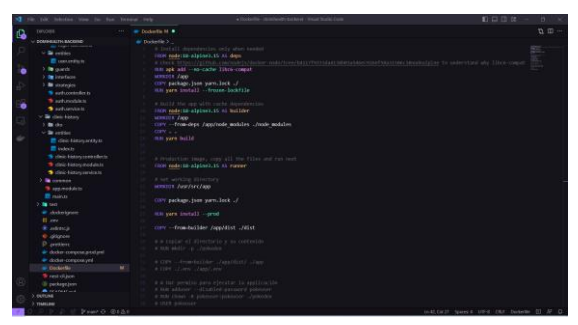

**Fuente:** El autor

<span id="page-43-2"></span>• Como se muestra en la Figura 11, mediante Docker Compose, se unió la imagen creada junto a la imagen de la base de datos y se estableció la comunicación entre los contenedores. Esto permitió crear un entorno de desarrollo cohesivo y reproducible, donde la base de datos PostgreSQL y la API REST de Nestjs trabajaban de manera conjunta como se observa en la Figura 12.

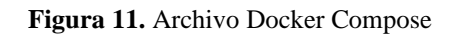

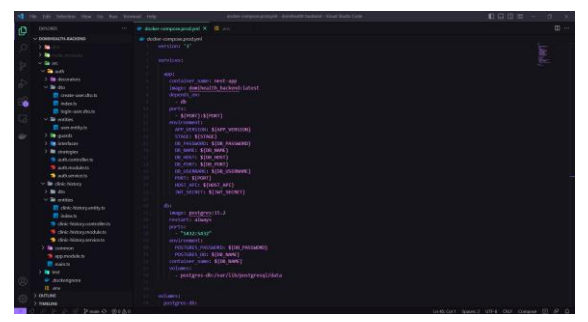

**Fuente:** El autor

<span id="page-44-1"></span>**Figura 12.** Arquitectura de implementación del Backend

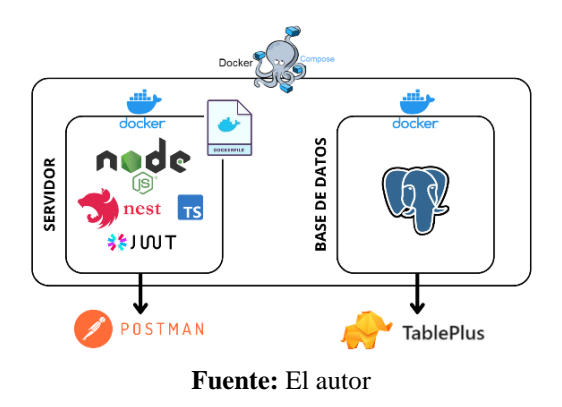

#### <span id="page-44-0"></span>**Jenkins**

<span id="page-44-2"></span>Se utilizó como servidor de integración continua para automatizar las tareas de compilación y pruebas como se muestra en la Figura 13. La configuración se realizó de la siguiente manera:

**Figura 13.** Arquitectura de implementación de Jenkins

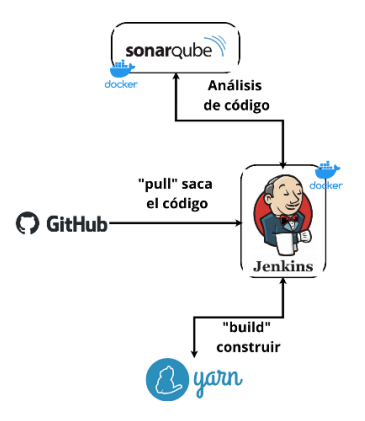

**Fuente:** El autor

- Se configuró el pipeline de Jenkins, donde se definieron los pasos necesarios para cada etapa del ciclo de vida del desarrollo a través de Yarn, Git y GitHub.
- Jenkins fue configurado como servidor de Integración Continua, de tal manera que cada vez que se realizara un "git push" al repositorio de GitHub, Jenkins descargara automáticamente el código y ejecutara el proceso de construcción y pruebas. Esto se puede observar en la Figura 14.

#### **Figura 14.** Configuración Jenkins

<span id="page-45-1"></span>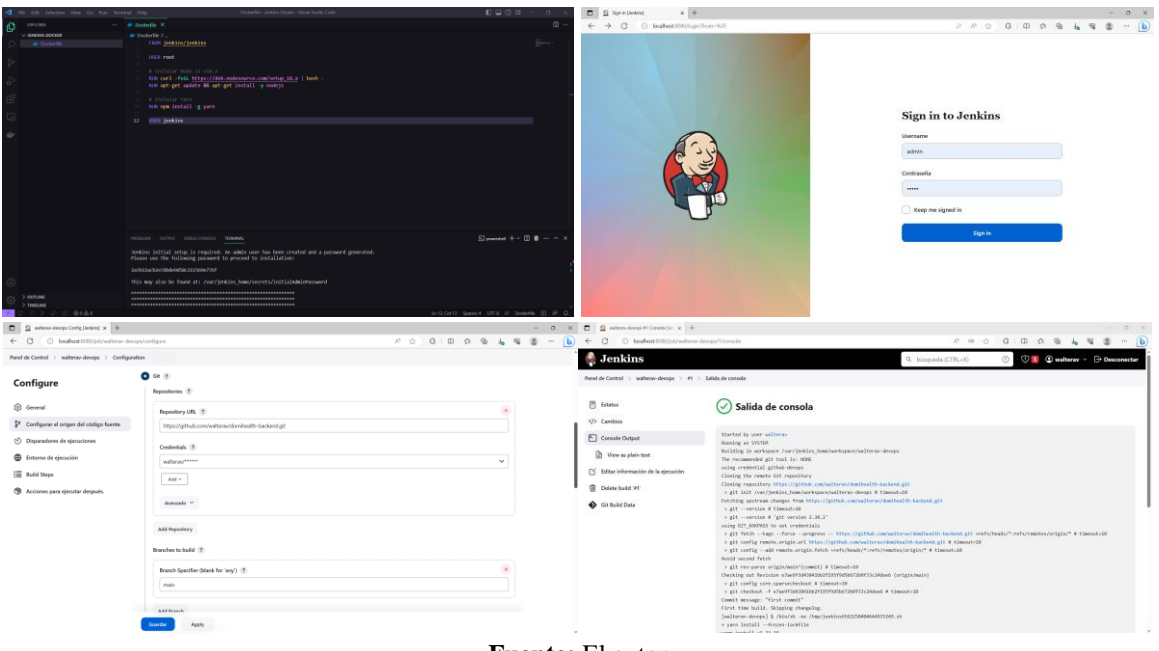

**Fuente:** El autor

#### <span id="page-45-0"></span>**Git y GitHub**

<span id="page-45-2"></span>Se utilizó Git como sistema de control de versiones usando el flujo de trabajo Gitflow, y GitHub como plataforma para alojar y gestionar los repositorios del proyecto. La arquitectura de implementación se puede observar en la Figura 15. La configuración se llevó a cabo de la siguiente manera:

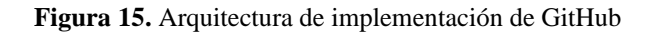

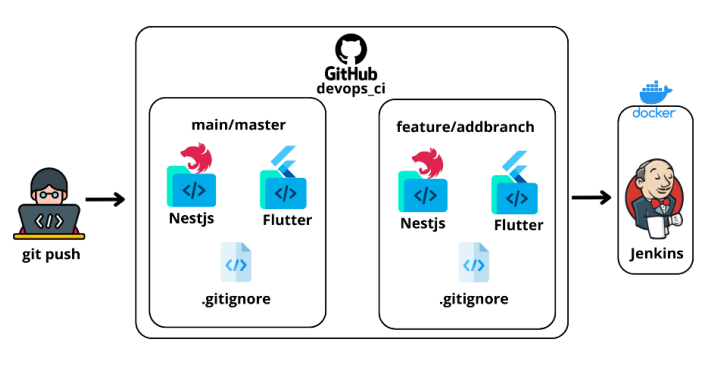

**Fuente:** El autor

• Como se muestra en la Figura 16, se creó un repositorio en GitHub para el Backend y Frontend del proyecto y se clonó en el entorno local de desarrollo de Jenkins.

<span id="page-46-1"></span>

| E CI C Hos/athibiann/vehicles/development/                                                                                 |                        |                                      |                                                                               |                                                                                                    | C @ https://githula.com/nuherau/dominatity-fractional<br>$\leftarrow$                                                    |                        |                                   | 三 不 从 介 0 印 介 备 電 番                                         |
|----------------------------------------------------------------------------------------------------|------------------------|--------------------------------------|-------------------------------------------------------------------------------|----------------------------------------------------------------------------------------------------|----------------------------------------------------------------------------------------------------|------------------------|-----------------------------------|-------------------------------------------------------------|
| O with the / dominants-backend ft<br>O Code C tours IT Pulmanots C Actions El Projects. C Security Lic Insights @ Settings |                        | Q. Tupo (1) in month                 |                                                                               | $\mathbb{E} \quad * \cdot \quad \odot \quad \mathbb{R} \quad \oplus \quad \mathbb{S}^{\bullet}_{\mathbb{C}}$ | $\equiv$ $\bigcirc$ when I dominate from $\Box$                                                                          |                        | Q. tupe(2) to reach               | $\lambda + \cdot \circ n \circ \mathbb{Z}$                  |
| dominealth-backend Private                                                                                                 |                        |                                      | $\otimes$ Denote it is $V$ for $V \rightarrow \mathbb{R}$ for $V \rightarrow$ |                                                                                                    | C Code C Issues I'll Pullmegarets C Actions IS Projects C Security Int Insights ID Settings<br>dominealth-frontend Abate |                        |                                   | © treated if y lot if y the if y same in a                  |
| P. main - P. Homels, Orlington                                                                                             |                        | Add file *<br>O Code +<br>Go to file | About                                                                         | 項                                                                                                    | P.man - P. Daniel D. Disco                                                                                               |                        | O Code +<br>Go to file Add file * | 合<br>About                                                  |
| C willers first commit                                                                                                    |                        | stetti 4 dagapi @12 convils          | backered proyecto de investigación<br>TTL Routing                             |                                                                                                    | W. webese prima commit                                                                                                   |                        | 110114 last seath 20 Luxerett     | frontend proyecto de investigación<br><b>CO</b> Feature     |
| <b>BE AVE</b>                                                                                                    | Bet coassit            | 4 days ago.                          | Art Activity                                                                  |                                                                                                    | <b>By android</b>                                                                                                    | pirer covert.          | Last week                         | A. Actuals                                                  |
| <b>In</b> rest                                                                                                    | created presents       | <b>Golf swood</b>                    | $Q = 0$ stars                                                                 |                                                                                                    | <b>Bill</b> accorts                                                                                                    | <b>Unimer comments</b> | last seek                         | <b>☆ Ostas</b>                                              |
| D docketgrere                                                                                                    | <b>Braf Licenson</b>   | 4 days ago.                          | @ 1webles<br>V 0 lots                                                         |                                                                                                    | to coople forts/mortserot alterates                                                                                      | primer convrsit        | Ly/ neek                          | @ Exotching<br>M. Ohris                                     |
| $D$ and                                                                                                    | first commit.          | 4 days ago                           |                                                                               |                                                                                                    | <b>Bit</b> inter-                                                                                                    | primat convest         | Lest week                         |                                                             |
| D edivisors                                                                                                    | creatula pergects      | last used.                           | Releases                                                                      |                                                                                                    | to to                                                                                                    | interestiments         | Last neek                         | Releases                                                    |
| D allgrow                                                                                                    | o'cando pervechi-      | <b>Grof</b> wereld                   | <b>No. mission controled</b>                                                  |                                                                                                    | <b>Bit I</b> Road                                                                                                    | primer converit        | hart novels                       | <b>Basisterway installation</b>                             |
| $D$ -protinue:                                                                                                    | created to provide his | <b>Said terrait</b>                  | Create a new referent                                                         |                                                                                                    | <b>BE FRACOS</b>                                                                                                    | print conest           | Lyst needs                        | Constit a new velopes                                       |
| n Dodarille                                                                                                    | first consent.         | 4 days ago                           |                                                                               |                                                                                                    | <b>Bit</b> web                                                                                                    | privar conorel         | <b>Lait week</b>                  |                                                             |
| D <i>WACHRad</i>                                                                                                    | creatds:pitpicts       | liest sent4.                         | Packages                                                                      |                                                                                                    | <b>Bill Adolphin</b>                                                                                                    | printer commit-        | <b>Last week</b>                  | Packages                                                    |
| D docker-componement and                                                                                                   | Set convert            | -1 days ago.                         | RICANSAGHLINERSON<br><b>Publish your first package</b>                        |                                                                                                    | D atlante                                                                                                    | primer commit-         | <b>List need</b>                  | N/oxicksoni (kibikhed)<br><b>Publish poor first package</b> |
| F1 docke-composeurel                                                                                                    | fet crester.           | 4 days ago                           |                                                                               |                                                                                                    | D. metadata                                                                                                    | primit connect.        | last week                         |                                                             |
| [3] rest-clippes                                                                                                    | crownda payants        | last sunk                            | Languages                                                                     |                                                                                                    | D. READMERED                                                                                                    | piyer convet           | Laut moush                        | Languages                                                   |
| <sup>1</sup> patienties                                                                                                    | first constalt         | 4 days ago                           |                                                                               |                                                                                                    | <sup>1</sup> stales optionsare                                                                                           | crimer commit          | <b>Last week</b>                  | --                                                          |

**Figura 16.** Repositorio GitHub backend (Nestjs) y frontend (Flutter)

• Se usaron Webhooks en GitHub para gestionar eventos específicos. Al hacer un "git push", Jenkins analiza el código con SonarQube. Ngrok crea túneles seguros para redirigir solicitudes a Jenkins. Así, GitHub envía solicitudes POST a través del webhook, conectando de forma segura los eventos en GitHub y Jenkins, como muestra la Figura 17.

<span id="page-46-2"></span>**Figura 17.** GitHub Webhooks y Ngrok

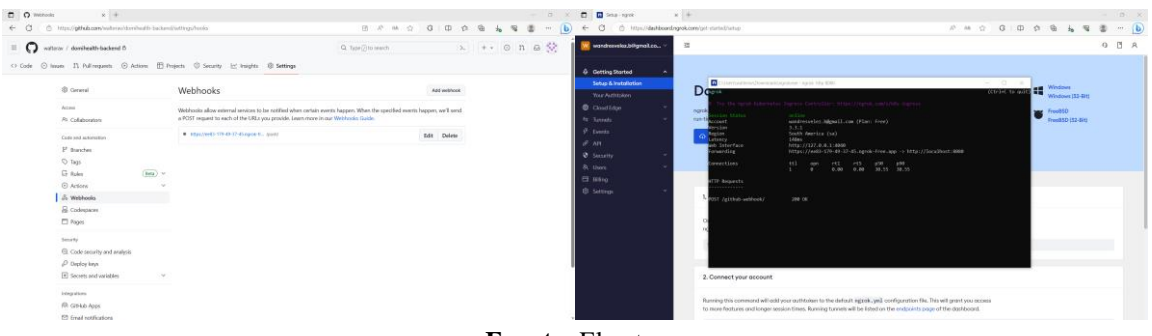

**Fuente:** El autor

En algunos casos establecieron políticas de revisión de código en GitHub, utilizando pull requests para revisar y aprobar los cambios antes de su incorporación al repositorio principal.

# <span id="page-46-0"></span>**SonarQube**

Se utilizó para realizar análisis estáticos de código y garantizar la calidad del software. La configuración se realizó de la siguiente manera:

- Se integró SonarQube en el servidor dedicado Jenkins a través de un plugin y se configuraron las reglas de análisis estático según los estándares y mejores prácticas definidas, de modo que después de cada "git push", Jenkins descargara el código de GitHub y realizaba el análisis utilizando SonarQube.
- Los informes y métricas de calidad se generaban en SonarQube, lo que permitía identificar posibles problemas y realizar mejoras en el código durante el desarrollo como se muestra en la Figura 18.

<span id="page-47-2"></span>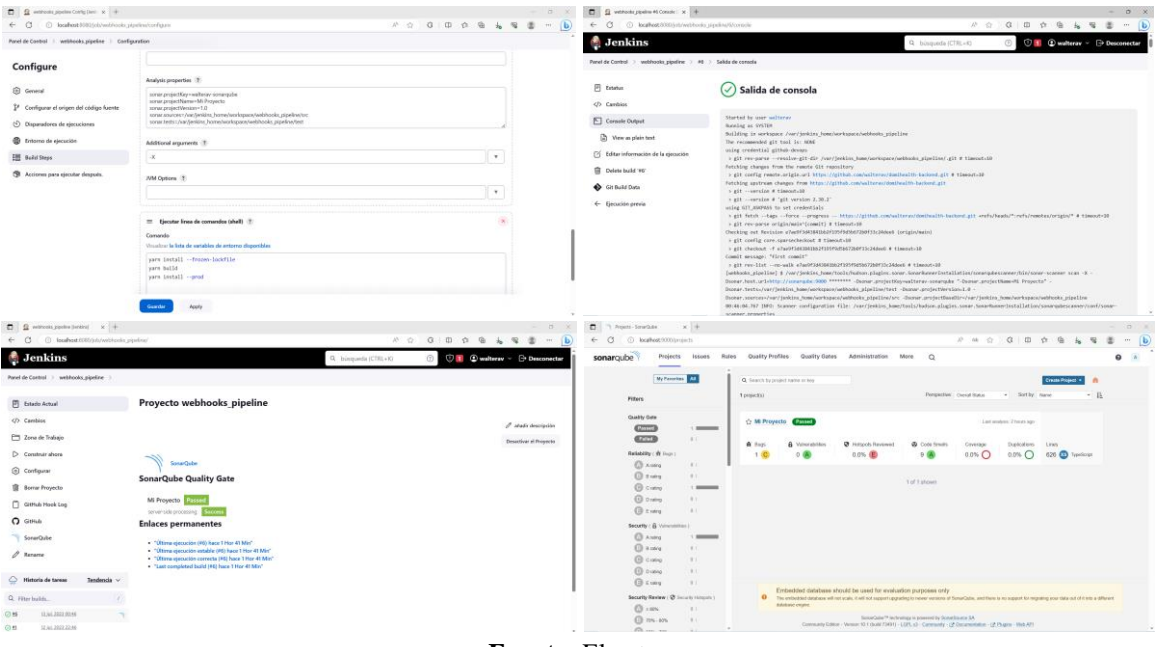

#### **Figura 18.** Configuración y resultados de SonarQube

**Fuente:** El autor

## <span id="page-47-0"></span>**3.8.3.2 Desarrollo**

Durante la fase de desarrollo, se llevaron a cabo diversas tareas y actividades con el propósito de crear el producto. En consecuencia, se presentan a continuación las tareas detalladas.

## <span id="page-47-1"></span>**3.8.3.2.1 Diseño**

#### **Diseño conceptual**

Como parte del proceso de diseño de la aplicación, se utilizaron mapas mentales para conceptualizar las diferentes pantallas del aplicativo móvil. Se prestó especial atención al diseño conceptual de la pantalla de ingreso de pacientes, la gestión de la historia clínica y la pantalla de notas de evolución clínica. En cada caso, se enfatizó en proporcionar una representación clara de los elementos y flujos de interacción, así como en ofrecer una forma eficiente y segura para que los usuarios realicen las operaciones necesarias como se detalla en la Figura 19.

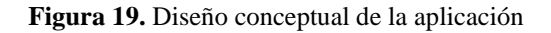

<span id="page-47-3"></span>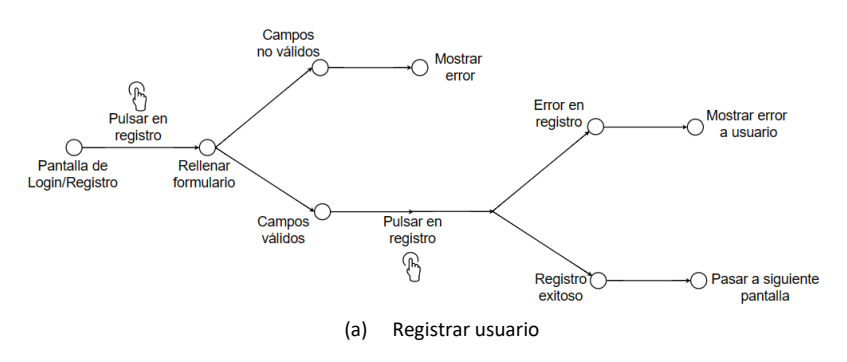

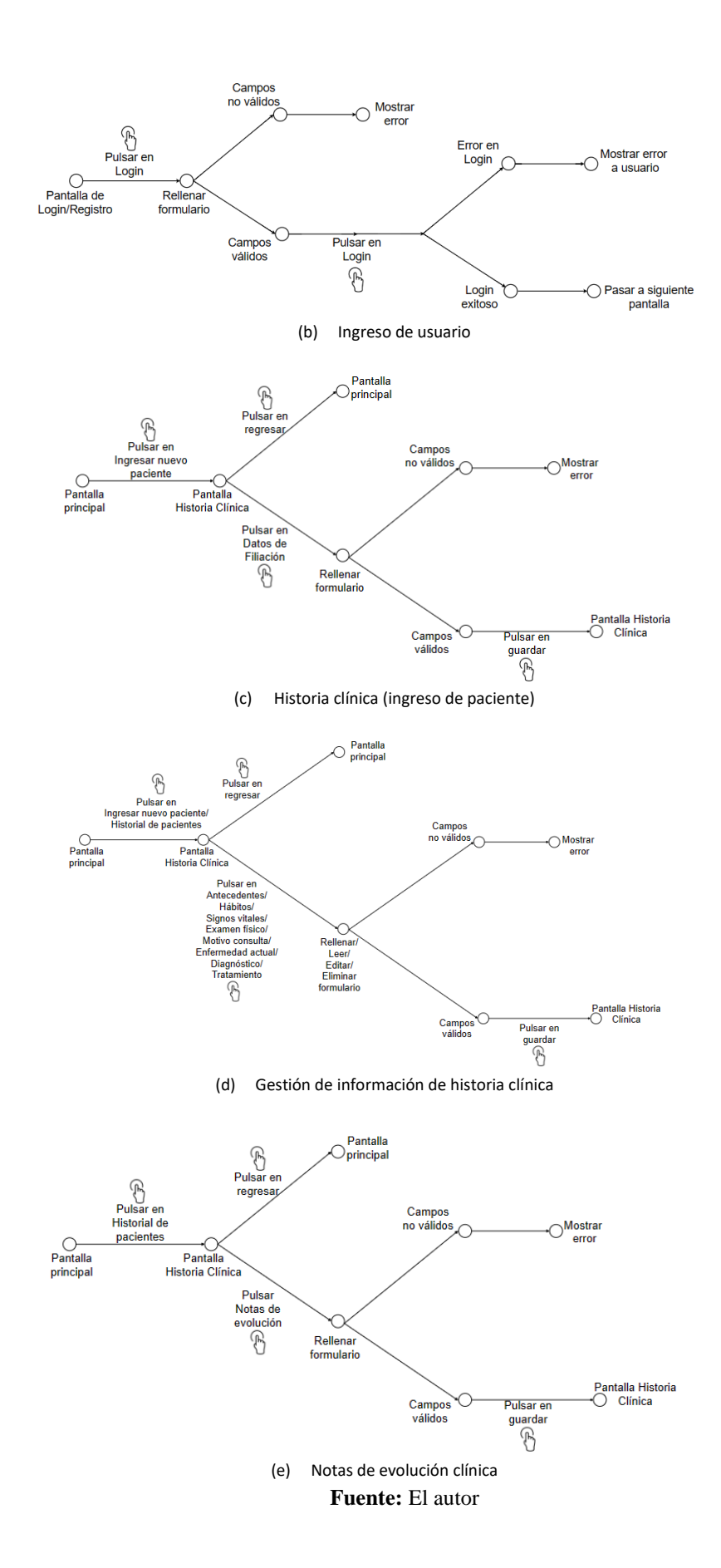

## **Diseño de interfaz**

Basándose en el diseño conceptual, se crearon los diseños de interfaz para las diferentes pantallas de la aplicación utilizando las herramientas NinjaMock y Figma (ver Figura 20). El objetivo fue crear interfaces atractivas y bien estructuradas que faciliten el acceso y la interacción de los usuarios con la aplicación.

En el caso de la interfaz de la historia clínica, se buscó mejorar la experiencia del usuario mediante elementos bien ubicados y una interacción sencilla. Para ingresar y gestionar los datos del paciente, se emplearon formularios simples basados en los datos de filiación y otras opciones disponibles.

Por último, el diseño de la interfaz para las notas de evolución en la historia clínica se completó cuando la historia clínica se llenó con todos los datos necesarios de forma correcta. Esto permitió a los usuarios registrar y acceder a las notas de evolución de sus pacientes de manera segura y sencilla.

<span id="page-49-0"></span>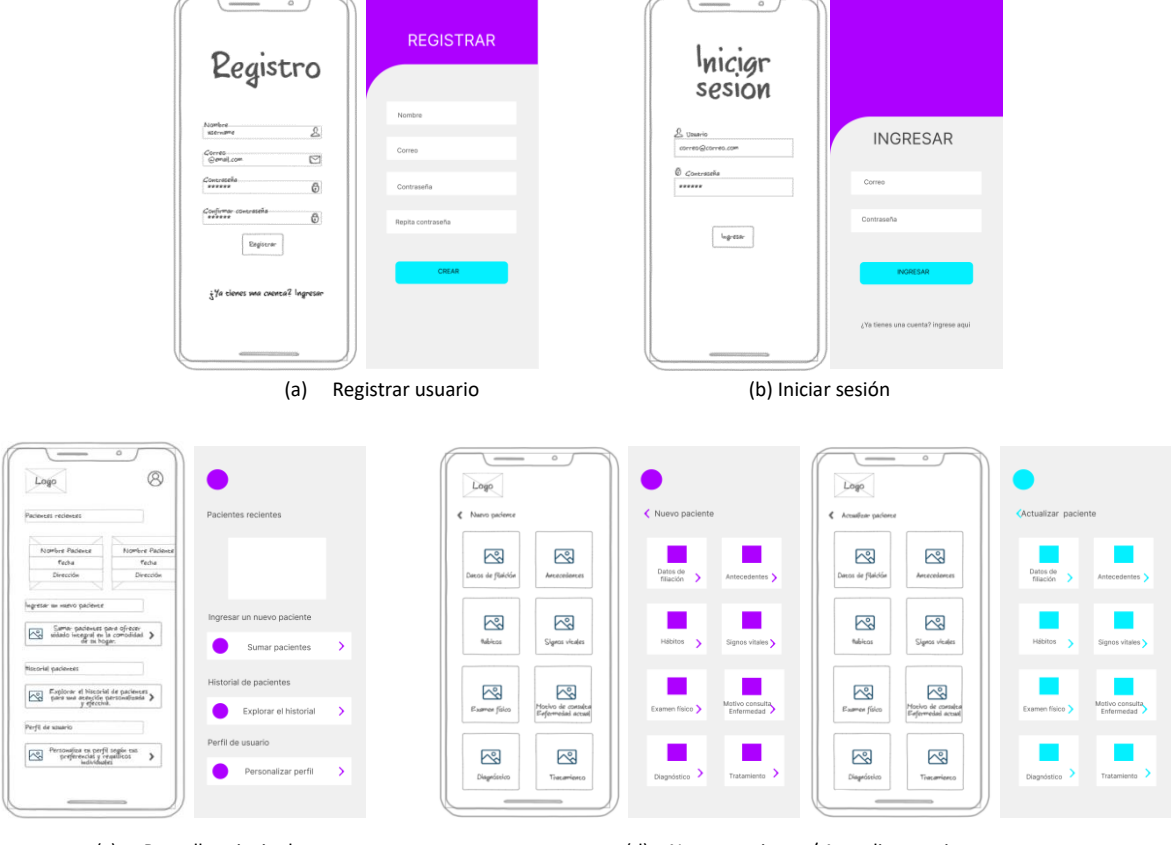

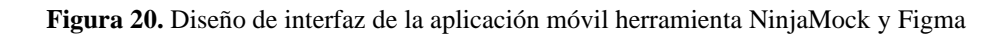

(c) Pantalla principal (d) Nuevo paciente / Actualizar paciente

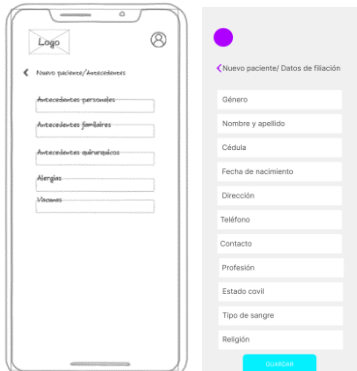

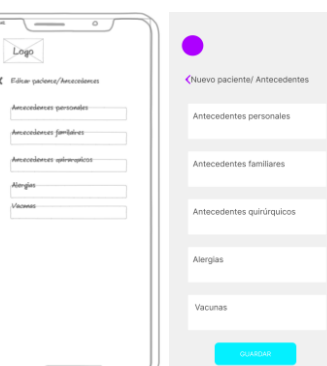

(e) Crear datos de filiación/Editar datos de filiación (f) Antecedentes/Editar antecedentes

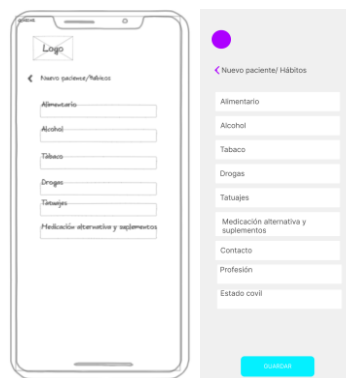

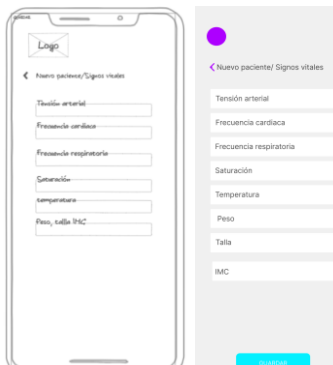

(g) Crear hábitos/Editar hábitos (h) Crear signos vitales/Actualizar signos vitales

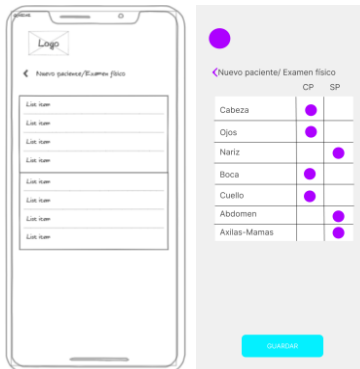

(i) Crear examen Físico/ Actualizar examen físico (j) Crear motivo consulta/ Enfermedad actual /Actualizar

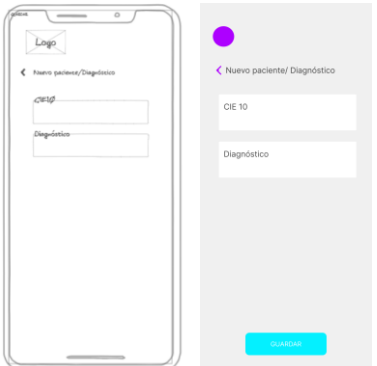

i<br>Anton

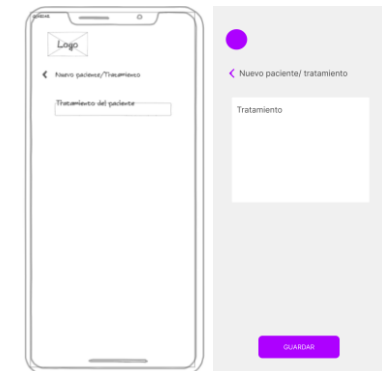

(k) Crear diagnóstico/ Actualizar diagnóstico (l) Crear tratamiento/notas de evolución /Actualizar

51

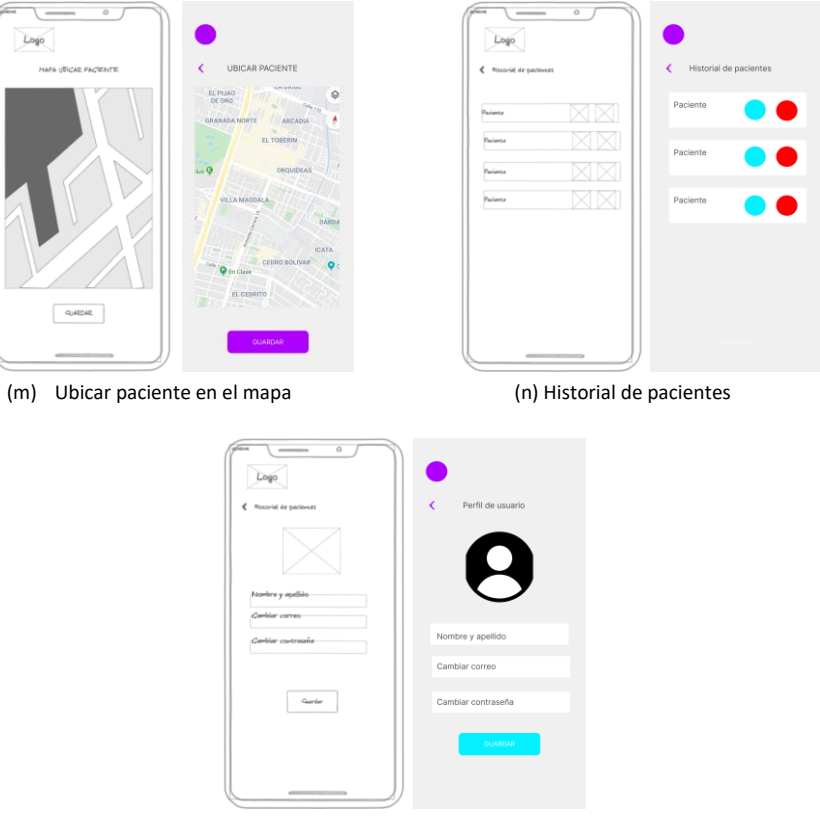

(ñ) Perfil de usuario

**Fuente:** El autor

## **Backend**

Se utilizó Postman para realizar pruebas y comprobar las rutas del backend desarrollado en Nestjs, como se muestra en la Figura 21. Además, se utilizó Swagger para documentar la API REST y facilitar su uso y comprensión, como se visualiza en el Anexo 2. En la Figura 22 se muestra el código del backend utilizando arquitectura limpia.

**Figura 21.** Pruebas de la API REST realizadas en Postman

<span id="page-51-0"></span>

| E save v<br>쁀<br>domihealth-backend / User / Create user                      | <b>ED</b> Save<br>domihealth-backend / User / Login user                        |
|-------------------------------------------------------------------------------|---------------------------------------------------------------------------------|
| localhost:3000/api/auth/register                                              | localhost:3000/apl/auth/login                                                   |
| <b>POST</b>                                                                   | POST                                                                            |
| Send                                                                          | Send                                                                            |
| $\sim$                                                                        | $\sim$                                                                          |
| Headers (9) Body . Pre-req. Tests Settings<br>Cookies<br>Auth<br>Params       | Auth Headers (9) Body . Pre-req. Tests Settings<br>Cookies<br>Params            |
| <b>JSON</b>                                                                   | <b>Require</b>                                                                  |
| Beautify                                                                      | JSON v                                                                          |
| $\sim$                                                                        | <b>FBW</b> V                                                                    |
| "email": "malterav@gmail.com",                                                | "enail": "salteray@gnail.com".                                                  |
| "password": "Abci23",                                                         | ö                                                                               |
| "fullmane": "walter Vélez"                                                    | "password": "Abc123"                                                            |
| $\mathbf{g}$                                                                  | $\mathfrak{a}$                                                                  |
| (D 201 Created 154 ms 574 B (C) Save as Example ***                           | CD 201 Created 93 ms 588 B (C) Save as Example ===                              |
| Body v                                                                        | Body v                                                                          |
| G.<br>$\circ$<br>Proview<br>Visualize<br>Pretty<br>Raw<br>JEON V              | G.<br>$\circ$<br>Pretty.<br>Rmw.<br>Preview.<br>Visualize<br>$JION$ $\vee$<br>∍ |
| $\mathbf{1}$                                                                  | 1                                                                               |
| "email": "walterav@gmail.com",                                                | "id": "2894995b-4879-4ff4-8c1a-9128a9842849",                                   |
| "fullName": "Walter Vélez",                                                   | $\overline{a}$                                                                  |
| "1d": "2884895b-4879-4ff4-8c1a-9128a8842849",                                 | "email": "walterav@gmail.com",                                                  |
| "inactive": true.                                                             | $\overline{3}$                                                                  |
| "roles": [                                                                    | "password": "\$2b\$18\$6XDuQVTkfaMi7IXQqfa3UurxhEfLxDvmCbk7.brDiiIePv1tTWl7m",  |
| "user"                                                                        | A                                                                               |
| ı.                                                                            | $\sim$                                                                          |
| "token": "ev]hbGc1013IUzI1N1IsInRScCI6IkpXVC39.                               | "token": "ev]hbGc1013IUzI1N1IsInRScCI6IkpXVCJ9.                                 |
| eyJpZCI6I1I4MDDwOTV1LTO4NzktNGZmNOB4YzFhLTkxM1hhMDA8M1g8OSIsImlhdCI6MTY4OTM4M | ey3p2CI6IjI4MDQwOTV1LTQ4NzktNGZeNCB4YzFhLTkxMjhhMDA0Mjg0OSIsImlhdCI6MTY40       |
| TA2NiwiZXhwIjoxNjgUMzg4MjY2fQ.5VxlolQGtfppxAmoNzOkqwYJobh61iBz5hXpiUpD1Ok'    | TM4MzgxMiwiZXhwIioxNig5MzkxMDEvf0.                                              |
| 18                                                                            | 6FwwWTFBJxNv7_5fiJ2TQbYvt3Aiytz61zhIhJFILg"                                     |
| (a)<br>Respuesta con Token registro de usuario                                | (b) Respuesta con Token ingreso de usuario                                      |

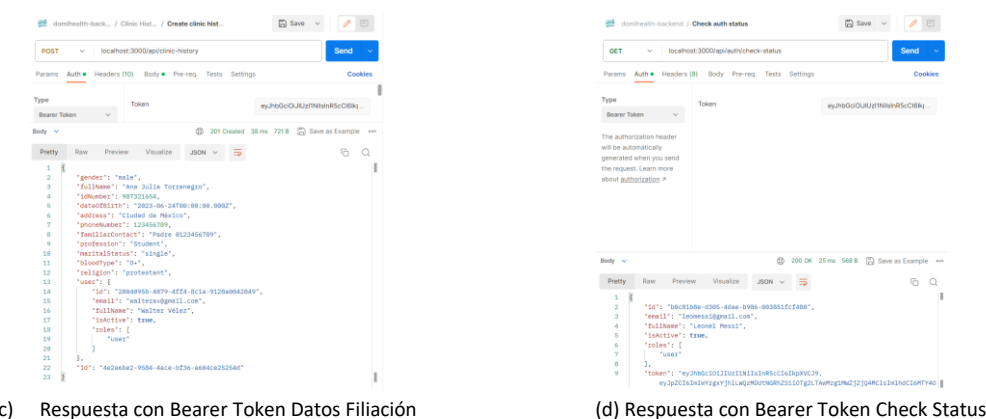

**Fuente:** El autor

<span id="page-52-1"></span>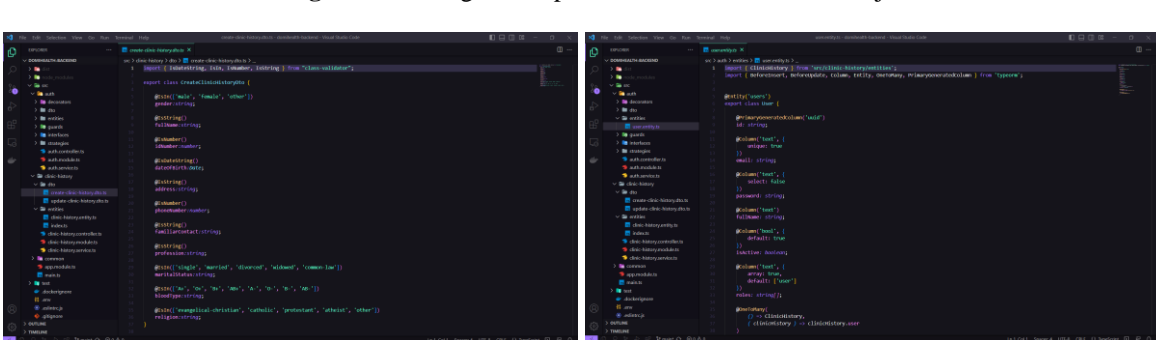

**Figura 22.** Código de implementación framework Nestjs

#### **Fuente:** El autor

## **Lanzamiento**

Después de finalizar la aplicación móvil, se realizaron pruebas específicas para el sistema operativo Android. Para ello, se generó un archivo APK que incluye todos los elementos esenciales para la instalación en dispositivos Android. Posteriormente, llevamos a cabo la instalación en un dispositivo Android utilizando el archivo APK, asegurándonos de validar el correcto funcionamiento y la compatibilidad de la aplicación en dicho entorno. Con estos pasos completados, la aplicación se encontraba lista para su lanzamiento y para ser utilizada por los usuarios de dispositivos Android.

## <span id="page-52-0"></span>**3.8.4 Pruebas**

Se llevó a cabo un análisis preliminar de los indicadores de la variable independiente, ya que el rendimiento puede depender de este análisis. Luego, se desarrolló una aplicación móvil con funcionalidades como autenticación, registro de pacientes, eliminación y modificación de información y visualización de datos. Posteriormente, se evaluó el rendimiento utilizando JMeter, llevando a cabo un total de 10 solicitudes con diferentes finalidades durante el intervalo de 1 segundo durante la simulación. La aplicación se utilizó en un dispositivo móvil Android con características específicas. Finalmente, se recopiló, tabuló y analizó la información y se representó mediante ilustraciones estadísticas y se comparó con los criterios del modelo de calidad FURPS.

# <span id="page-53-0"></span>**CAPÍTULO IV. RESULTADOS Y DISCUSIÓN**

En el marco del proyecto de investigación, se ha completado el desarrollo de una aplicación móvil diseñada para mejorar la gestión de la atención médica domiciliaria (ver Anexo 3). Como parte del tercer objetivo del proyecto, cuyo propósito era medir el rendimiento de la aplicación, se llevaron a cabo pruebas específicas.

# <span id="page-53-1"></span>**Parámetros de evaluación**

<span id="page-53-4"></span>El análisis de los indicadores es esencial para evaluar y mejorar la calidad y el desempeño de la aplicación. En la Tabla 17 se presentan los indicadores clave que deben ser considerados. Estos indicadores cumplen una función primordial en la garantía de un rendimiento óptimo y una experiencia de usuario satisfactoria.

| Tipo de requerimiento Indicadores |                          |
|-----------------------------------|--------------------------|
| Rendimiento                       | Eficacia                 |
|                                   | Tiempo de respuesta      |
|                                   | Utilización de recursos: |
|                                   | $\bullet$ Uso CPU        |
|                                   | • Uso memoria RAM        |
|                                   | • Uso almacenamiento     |

**Tabla 17.** Parámetro de evaluación

**Fuente:** El autor

## <span id="page-53-2"></span>**Dispositivo utilizado para la evaluación**

<span id="page-53-5"></span>En la Tabla 18 se observan las características del dispositivo móvil utilizado.

| Descripción               | Dispositivo móvil Android |  |  |  |
|---------------------------|---------------------------|--|--|--|
| Marca                     | <b>Samsung Galaxy</b>     |  |  |  |
| Modelo                    | SM-A325M/DS               |  |  |  |
| Procesador                | Helio G80                 |  |  |  |
| Versión sistema operativo | Android 11                |  |  |  |
| <b>RAM</b>                | 4 GB                      |  |  |  |
| Almacenamiento            | 128 GB                    |  |  |  |
| <b>Fuente:</b> El autor   |                           |  |  |  |

**Tabla 18.** Características del dispositivo móvil

#### <span id="page-53-3"></span>**4.1 Resultados**

Los resultados de cada parámetro de evaluación fueron obtenidos utilizando Apache JMeter, una herramienta versátil para simular pruebas de carga (ver Anexo 4). Durante estas pruebas, se realizaron un total de 10 solicitudes simuladas por segundo. Posteriormente, se llevó a cabo el cálculo de la media ponderada en porcentaje de cada indicador, siguiendo las directrices establecidas por el modelo de calidad FURPS. Esto permitió obtener una evaluación más precisa de los resultados.

# <span id="page-54-0"></span>**4.1.1 Simulación en el dispositivo móvil**

La Tabla 19 muestra los resultados obtenidos al ejecutar la simulación en un dispositivo Android.

<span id="page-54-3"></span>

| N                           | Tiempo de respuesta (s) | $CPU\%$                | RAM% | Almacenamiento% |
|-----------------------------|-------------------------|------------------------|------|-----------------|
|                             | 0,368                   | 10                     | 6    |                 |
| $\mathcal{D}_{\mathcal{L}}$ | 0,520                   | Q                      |      |                 |
| 3                           | 0,540                   |                        | 6    |                 |
| 4                           | 0,508                   | 8                      |      |                 |
|                             | 0,506                   |                        | Q    |                 |
| 6                           | 0,516                   | 8                      | 8    |                 |
|                             | 0,501                   |                        | 8    |                 |
| 8                           | 0.509                   |                        | 8    |                 |
| 9                           | 0,542                   | 8                      |      |                 |
| 10                          | 0,536                   |                        | 10   |                 |
|                             |                         | $\mathbf{r}$<br>$\sim$ |      |                 |

**Tabla 19.** Medición indicadores dispositivo móvil

**Fuente:** El autor

## <span id="page-54-1"></span>**4.1.2 Análisis de los resultados**

<span id="page-54-4"></span>Tras finalizar las pruebas, se registraron valores cuantitativos en los resultados. La Tabla 20 muestra el promedio de estos valores.

| <b>Indicadores</b>      | Dispositivo móvil |  |  |
|-------------------------|-------------------|--|--|
| Eficacia                | 100%              |  |  |
| Tiempo de respuesta     | 0,5046s           |  |  |
| <b>CPU</b>              | 8,2%              |  |  |
| <b>RAM</b>              | 7,4%              |  |  |
| Almacenamiento          | 2%                |  |  |
| <b>Fuente:</b> El autor |                   |  |  |

**Tabla 20.** Resultados obtenidos de la evaluación del dispositivo móvil

## <span id="page-54-2"></span>**Comparación de valores obtenidos y establecidos en el modelo FURPS**

Evaluar los resultados obtenidos en las pruebas, en relación a los valores establecidos por el modelo de calidad FURPS, es de vital importancia. La Tabla 21 proporciona una visión clara para determinar si la aplicación cumple con los estándares de rendimiento.

<span id="page-55-2"></span>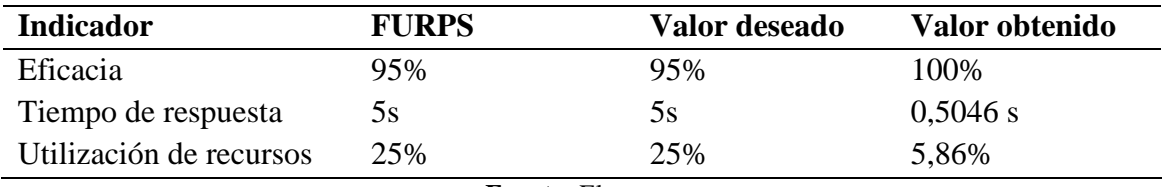

**Tabla 21.** Comparación de valores obtenidos con el modelo FURPS

**Fuente:** El autor

# <span id="page-55-0"></span>**4.1.2.1 Eficacia**

<span id="page-55-3"></span>La aplicación móvil ha demostrado un alto nivel de eficacia, con un valor del 100%. En la Figura 23 se observa el resultado del indicador mencionado anteriormente.

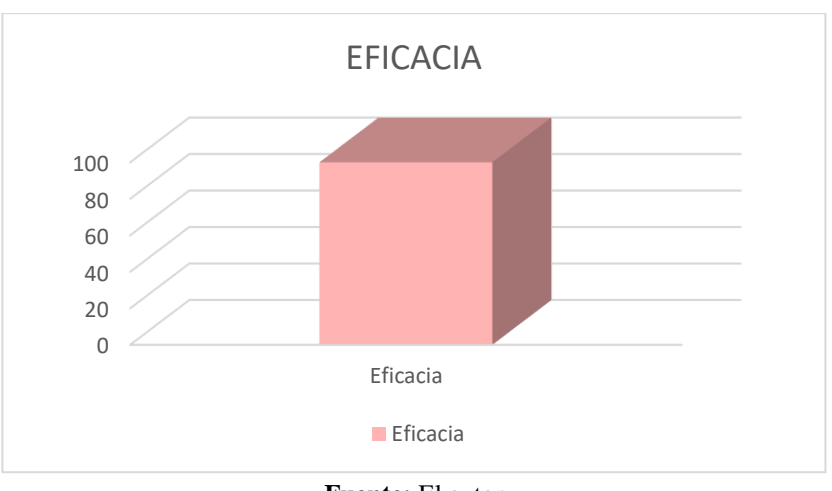

**Figura 23.** Resultado de eficacia

# <span id="page-55-1"></span>**4.1.2.2 Tiempo de respuesta**

Como se observa en la Figura 24, se ha logrado un excelente resultado porque se obtuvo el valor de 0,5046 segundos. Esta cifra es inferior al valor deseado de 5 segundos establecido por el modelo de calidad FURPS, indicando que la aplicación responde rápidamente a las interacciones del usuario.

**Fuente:** El autor

#### **Figura 24.** Resultado de tiempo de respuesta

<span id="page-56-1"></span>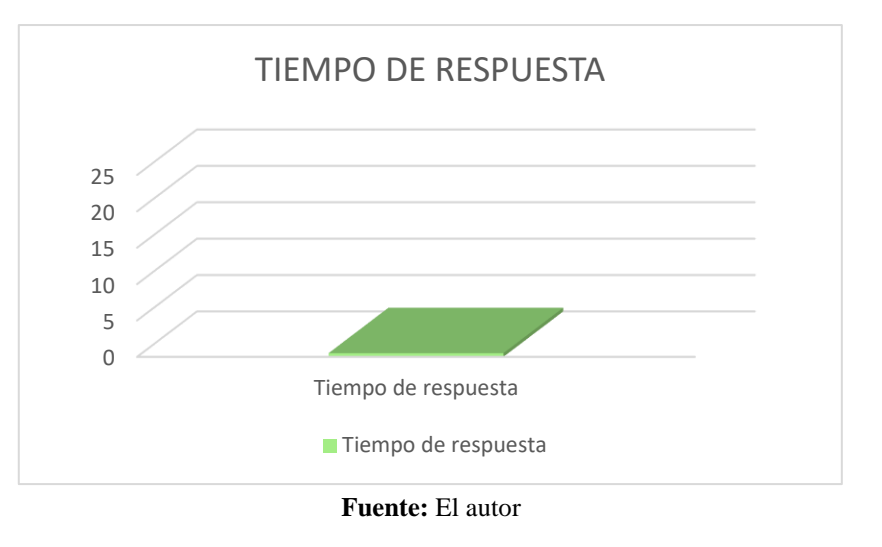

#### <span id="page-56-0"></span>**4.1.2.3 Utilización de recursos**

## **CPU**

<span id="page-56-2"></span>Según los datos presentados en la Figura 25, la aplicación utilizó en promedio el 8,2% de la CPU durante las pruebas. Esta información indica que la aplicación está optimizando el uso del procesador y no está generando una carga excesiva en la CPU.

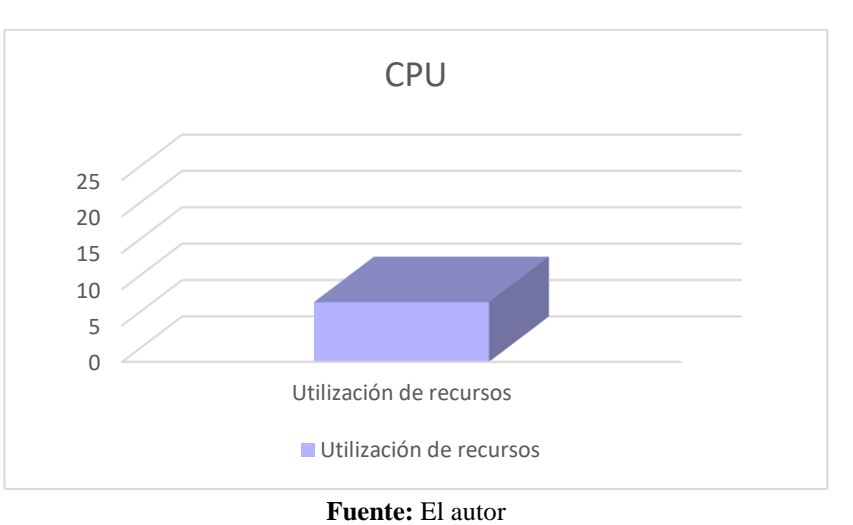

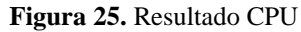

## **RAM**

En la Figura 26 se observa que la aplicación consumió en promedio el 7,4% de la RAM. Este valor indica que la aplicación está gestionando adecuadamente la memoria y no está provocando un uso elevado esta, favoreciendo un rendimiento óptimo.

**Figura 26.** Resultado RAM

<span id="page-57-0"></span>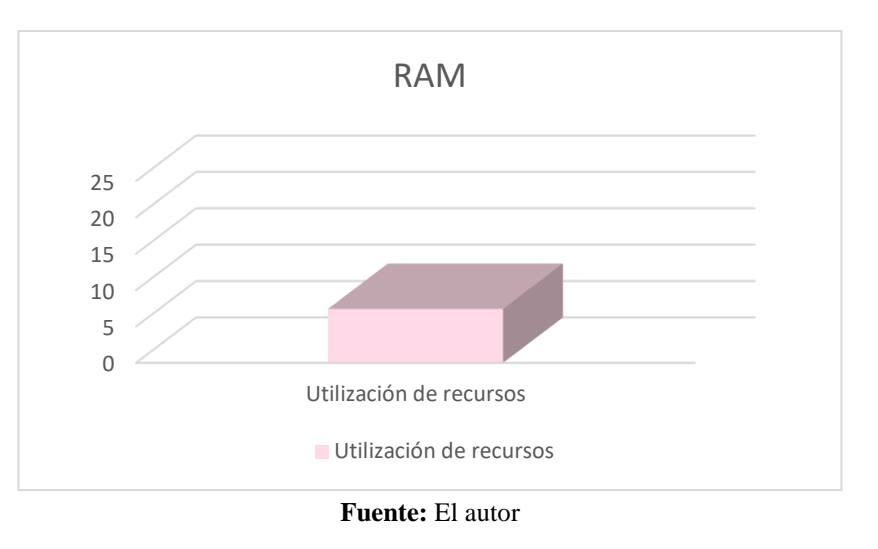

#### **Almacenamiento**

De acuerdo con los datos que se muestra en la Figura 27, la aplicación ocupó en promedio el 2% del almacenamiento del dispositivo. Este valor señala que la aplicación está aprovechando el espacio de manera eficiente y no está consumiendo un espacio innecesario en el almacenamiento.

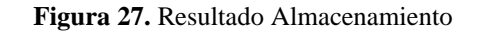

<span id="page-57-1"></span>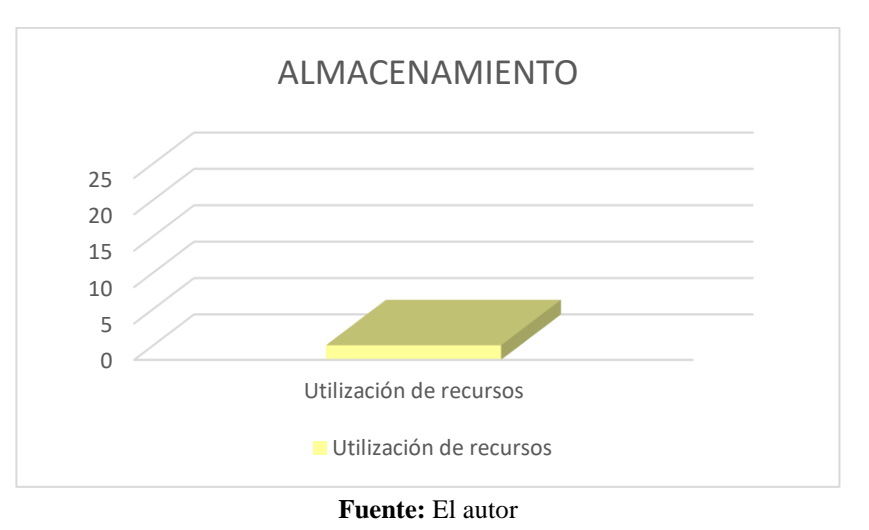

#### **Promedio utilización de recursos**

El promedio de consumo de recursos que se registró fue de 5,86% como se observa en la Figura 28. Este resultado indica una eficiente gestión de los recursos del dispositivo móvil por parte de la aplicación. Siendo el valor deseado también del 25%, la aplicación se encuentra utilizando los recursos de manera óptima, contribuyendo a un mejor rendimiento y una experiencia fluida para los usuarios.

<span id="page-58-0"></span>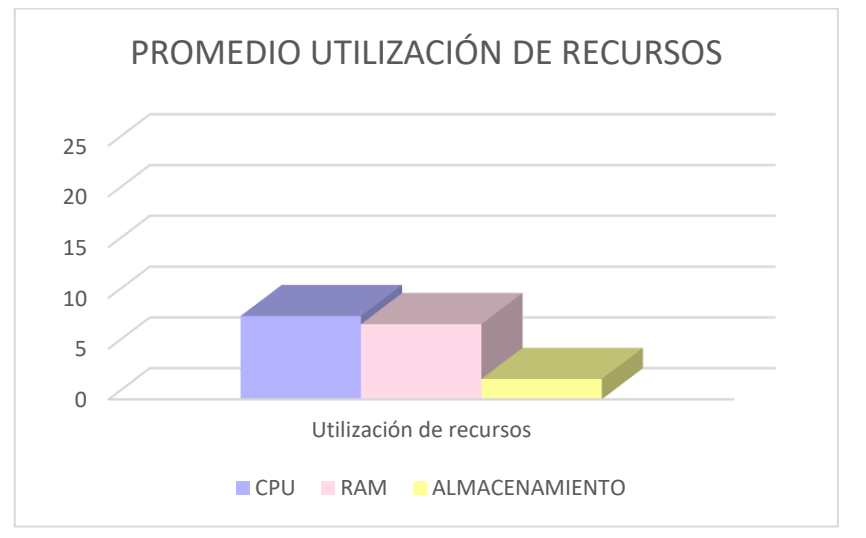

**Figura 28.** Resultado promedio de utilización de recursos

**Fuente:** El autor

# <span id="page-59-0"></span>**CAPÍTULO V. CONCLUSIONES Y RECOMENDACIONES**

## **5.1 Conclusiones**

- <span id="page-59-1"></span>• La investigación y selección de herramientas DevOps como Git, GitHub, Jenkins, Docker y SonarQube ha demostrado ser acertada para el desarrollo de aplicaciones móviles. Estas herramientas proporcionaron un entorno de desarrollo eficiente y colaborativo, permitiendo un control de versiones efectivo a través de Git y GitHub, una integración continua y automatizada con Jenkins, y un análisis de código estático y mejora de la calidad con SonarQube. La implementación exitosa de estas herramientas ha fortalecido el proceso de desarrollo de la aplicación móvil.
- El diseño de la aplicación móvil para la gestión de información de atención médica domiciliaria ha aprovechado las ventajas de Docker. La utilización de Docker ha permitido empaquetar la API REST en Nestjs y crear un contenedor backend junto con la base de datos PostgreSQL. Esto ha asegurado un despliegue consistente y portátil, facilitando la implementación de la aplicación en diferentes entornos sin preocuparse por las dependencias y configuraciones específicas. Docker ha contribuido significativamente a la eficiencia y portabilidad del despliegue de la aplicación móvil.
- La evaluación del rendimiento de la aplicación móvil utilizando el modelo de calidad FURPS ha sido efectuada con éxito. Se ha empleado JMeter para llevar a cabo pruebas de rendimiento exhaustivas, evaluando aspectos críticos como la eficacia, tiempo de respuesta y utilización de recursos. Estas pruebas han permitido identificar y abordar posibles cuellos de botella y optimizar el rendimiento general de la aplicación móvil. El enfoque basado en el modelo FURPS ha proporcionado un marco estructurado y completo para la evaluación de la calidad de la aplicación móvil, asegurando que cumpla con los requisitos establecidos.

## <span id="page-59-2"></span>**5.2 Recomendaciones**

- Ampliar la automatización del proceso de desarrollo mediante la exploración e integración de herramientas DevOps adicionales. Se sugiere considerar la incorporación de herramientas como Ansible o Kubernetes para mejorar la gestión de la infraestructura y facilitar la implementación y escalabilidad de la aplicación móvil en entornos de producción. Esto permitirá lograr una mayor eficiencia y flexibilidad en el despliegue y actualización de la aplicación, reduciendo el tiempo y los costos asociados al proceso.
- Implementar prácticas de seguridad durante el desarrollo y despliegue de la aplicación móvil. Se recomienda considerar la integración de herramientas de análisis de vulnerabilidades, como OWASP ZAP, para identificar posibles brechas de seguridad en el código. Además, es importante aplicar buenas prácticas de autenticación, autorización y cifrado de datos, protegiendo así la información

sensible relacionada con la atención médica domiciliaria. Esto aumentará la confianza del usuario en la aplicación y reducirá el riesgo de incidentes de seguridad.

• Establecer un proceso de monitorización y análisis continuo del rendimiento de la aplicación móvil. Se sugiere utilizar herramientas como Prometheus o ELK Stack para recopilar y analizar métricas de rendimiento en tiempo real. Esto permitirá identificar cuellos de botella, optimizar la eficiencia y la experiencia del usuario, y responder de manera proactiva a posibles problemas de rendimiento. Además, se podrán tomar decisiones informadas sobre futuras mejoras en la aplicación basadas en datos objetivos.

# <span id="page-61-0"></span>**BIBLIOGRÁFIA**

- [1] World Health Organization, "Proyecto de estrategia mundial sobre salud digital 2020– 2025". Consultado: el 17 de julio de 2023. [En línea]. Disponible en: https://www.paho.org/hq/index.php?option=com\_docman&view=download&catego ry\_slug=56-directing-council-spanish-
- [2] C. Díaz, "Salud electrónica (e-Salud): un marco conceptual de implementación en servicios de salud", *Gac Med Mex*, vol. 155, núm. 2, pp. 176–183, 2019, doi: 10.24875/GMM.18003788.
- [3] A. J. Reinoso González y C. D. Zhirzhan Cabrera, "Desarrollo de una aplicación móvil para el agendamiento de citas de consultas médicas utilizando técnicas de procesamiento de lenguaje natural aplicadas a un asistente virtual", Universidad Politécnica Salesiana, Cuenca, 2022. Consultado: el 17 de julio de 2023. [En línea]. Disponible en: http://dspace.ups.edu.ec/handle/123456789/22064
- [4] K. Sandoval, S. Pozo, y F. Andrade, "Atención ambulatoria y domiciliaria a pacientes con la COVID-19 en el Primer Nivel de Atención", ene. 2022. Consultado: el 10 de mayo de 2023. [En línea]. Disponible en: https://www.salud.gob.ec/wpcontent/uploads/2022/01/LINEAMIENTO-MANEJO-DOMICILIARIO-COVID-08-Enero-2022-FI.pdf
- [5] L. E. Lwakatare *et al.*, "DevOps in practice: A multiple case study of five companies", *Inf Softw Technol*, vol. 114, pp. 217–230, oct. 2019, doi: 10.1016/J.INFSOF.2019.06.010.
- [6] P. Debois, "Agile infrastructure and operations: How infra-gile are you?", *Proceedings - Agile 2008 Conference*, pp. 202–207, 2008, doi: 10.1109/AGILE.2008.42.
- [7] P. Debois, "Agile 2008 Toronto: Agile Infrastructure and Operations Presentation", *Personal website of Patrick Debois*, el 9 de octubre de 2008. https://www.jedi.be/blog/2008/10/09/agile-2008-toronto-agile-infrastructure-andoperations-presentation/ (consultado el 17 de mayo de 2023).
- [8] A. Hrusto, E. Engström, y P. Runeson, "Towards optimization of anomaly detection in DevOps", *Inf Softw Technol*, vol. 160, p. 107241, ago. 2023, doi: 10.1016/J.INFSOF.2023.107241.
- [9] N. Azad y S. Hyrynsalmi, "DevOps critical success factors A systematic literature review", *Inf Softw Technol*, vol. 157, p. 107150, may 2023, doi: 10.1016/J.INFSOF.2023.107150.
- [10] J. Pennington, "What is DevOps?", *Taptu*, el 18 de julio de 2019. https://medium.com/taptuit/what-is-devops-fb3d044ef659 (consultado el 18 de mayo de 2023).
- [11] L. Leite, C. Rocha, F. Kon, D. Milojicic, y P. Meirelles, "A Survey of DevOps Concepts and Challenges", *ACM Computing Surveys (CSUR)*, vol. 52, núm. 6, nov. 2019, doi: 10.1145/3359981.
- [12] F. R. María Ana y N. C. Felipe De Jesús, "DevOps: un vistazo rápido", *Ciencia Huasteca Boletín Científico de la Escuela Superior de Huejutla*, vol. 10, núm. 19, pp. 35–40, ene. 2022, doi: 10.29057/ESH.V10I19.8121.
- [13] J. Pennington, "The Eight Phases of a DevOps Pipeline", *Taptu*, el 18 de julio de 2019. https://medium.com/taptuit/the-eight-phases-of-a-devops-pipelinefda53ec9bba (consultado el 18 de mayo de 2023).
- [14] J. Quijano, "DevOps, fases del ciclo iterativo de esta nuevo marco de desarrollo", *Genbeta*, el 1 de febrero de 2018. https://www.genbeta.com/desarrollo/el-ciclo-dedevops-una-guia-para-iniciarse-en-las-fases-que-lo-componen (consultado el 18 de mayo de 2023).
- [15] U. Hamza, M. Syed-Mohamad Sharifah, y N. Lee Abdullah, "DevOps Adoption Guidelines, Challenges, and Benefits: A Systematic Literature Review", *ICRRD Journal*, núm. 1, pp. 2773–5958, 2023, doi: 10.53272/icrrd.
- [16] M. Gokarna, "DevOps phases across Software Development Lifecycle", *TechRxiv*, ene. 2021, doi: 10.36227/TECHRXIV.13207796.V2.
- [17] S. Bheri y S. Vummenthala, "An Introduction to the DevOps Tool Related Challenges", Master's Thesis, Blekinge Institute of Technology, Blekinge, 2019. Consultado: el 21 de mayo de 2023. [En línea]. Disponible en: https://urn.kb.se/resolve?urn=urn:nbn:se:bth-18344
- [18] J. Davis y K. Daniels, "Effective DevOps", *O'Reilly Media, Inc.*, 2016, Consultado: el 16 de mayo de 2023. [En línea]. Disponible en: https://www.oreilly.com/library/view/effective-devops/9781491926291/
- [19] M. D. Delgado Basilio, "El paradigma devops y su implementación en el desarrollo de software / The devops paradigm and its imlementation in the software development", *Universidad & Ciencia*, vol. 9, núm. 3, pp. 134–142, sep. 2020, Consultado: el 16 de mayo de 2023. [En línea]. Disponible en: https://revistas.unica.cu/index.php/uciencia/article/view/1604/html
- [20] L. Calvo, "¿Qué es una app, para qué se utiliza y qué tipos existen?", *GoDaddy*, el 16 de diciembre de 2022. https://es.godaddy.com/blog/que-es-una-app-y-para-que-seutiliza/ (consultado el 4 de mayo de 2023).
- [21] Z. Rashid, C. S. Mon, y R. Kolandaisamy, "Proposing a development of geolocation mobile application for airport pickup of international students pickup", *ACM International Conference Proceeding Series*, vol. Part F147956, pp. 229–232, 2019, doi: 10.1145/3316615.3316639.
- [22] J. Bowler, "Explainer: How does GPS actually work?", *Cosmos Magazine*, el 5 de mayo de 2023. https://cosmosmagazine.com/technology/gps-glonass-gnss-mapsmilitary/ (consultado el 8 de mayo de 2023).
- [23] V. Trafaniuc, "¿Qué es una API de geolocalización? 4 aplicaciones y 7 ventajas", *Maplink Blog*, el 11 de enero de 2022. https://maplink.global/blog/es/api-degeolocalizacion/ (consultado el 18 de mayo de 2023).
- [24] J. Frankenfield, "Geolocalización: Qué es, Cómo funciona, Ejemplos", *Investopedia*, el 25 de enero de 2021. https://www.investopedia.com/terms/g/geolocation.asp (consultado el 5 de mayo de 2023).
- [25] H. Mehta, P. Kanani, y P. Lande, "Google Maps", *Google Maps Article in International Journal of Computer Applications*, vol. 178, núm. 8, pp. 975–8887, 2019, doi: 10.5120/ijca2019918791.
- [26] A. Malak, "What is Information Management? The Complete Guide", *The ECM Consultant*, el 2 de mayo de 2023. https://theecmconsultant.com/what-is-informationmanagement/ (consultado el 10 de mayo de 2023).
- [27] M. Rouse, "What is a Database Management System (DBMS)?", *Techopedia*, el 28 de abril de 2023. https://www.techopedia.com/definition/24361/databasemanagement-systems-dbms (consultado el 10 de mayo de 2023).
- [28] V. Valverde, N. Portalanza, y P. Mora, "Análisis descriptivo de base de datos relacional y no relacional", *Atlante Cuadernos de Educación y Desarrollo*, núm. junio, jun. 2019, Consultado: el 11 de mayo de 2023. [En línea]. Disponible en: https://www.eumed.net/rev/atlante/2019/06/base-datos-relacional.html
- [29] C. I. Rivas, V. P. Corona, J. F. Gutiérrez, y L. Hernández, "Metodologías actuales de desarrollo de software", *Revista Tecnología e Innovación*, vol. 2, núm. 5, pp. 980– 986, dic. 2015, Consultado: el 11 de mayo de 2023. [En línea]. Disponible en: www.ecorfan.org/bolivia
- [30] K. Buganová y J. Šimíčková, "Risk management in traditional and agile project management", *Transportation Research Procedia*, vol. 40, pp. 986–993, ene. 2019, doi: 10.1016/J.TRPRO.2019.07.138.
- [31] S. Shaikh y S. Abro, "Comparison of Traditional & Agile Software Development Methodology: A Short Survey", *International Journal of Software Engineering and Computer Systems*, vol. 5, núm. 2, pp. 1–14, 2019, doi: 10.15282/ijsecs.5.2.2019.1.0057.
- [32] P. Abrahamsson *et al.*, "Mobile-D: An agile approach for mobile application development", *Proceedings of the Conference on Object-Oriented Programming Systems, Languages, and Applications, OOPSLA*, pp. 174–175, 2004, doi: 10.1145/1028664.1028736.
- [33] B. Mathur y S. M. Satapathy, "An analytical comparison of mobile application development using agile methodologies", *Proceedings of the International Conference on Trends in Electronics and Informatics, ICOEI 2019*, vol. 2019-April, pp. 1147–1152, abr. 2019, doi: 10.1109/ICOEI.2019.8862532.
- [34] A. Aljuhani y A. Alhubaishy, "Incorporating a Decision Support Approach within the Agile Mobile Application Development Process", *ICCAIS 2020 - 3rd International Conference on Computer Applications and Information Security*, mar. 2020, doi: 10.1109/ICCAIS48893.2020.9096751.
- [35] Jonathan. Rasmusson, "The Agile Samurai: How Agile Masters Deliver Great Software", *The Pragmatic Bookshelf*, p. 262, 2010.
- [36] E. Ronchieri y M. Canaparo, "Assessing the impact of software quality models in healthcare software systems", *Health Systems*, vol. 12, pp. 85–97, 2023, doi: 10.1080/20476965.2022.2162445.
- [37] D. C. Yeomans y P. Rogers, *Project Management Made Simple and Effective*. Dog Ear Publishing, 2017.

[38] Orlen Araujo, "MODELO FURPS APLICADO AL ANÁLISIS DE CALIDAD DE UN SOFTWARE DESARROLLADO CON SENCHA EXT JS", *Revista Digital del Departamento de Ingeniería e Investigaciones Tecnológicas*, vol. 5, núm. 1, ago. 2020, Consultado: el 17 de julio de 2023. [En línea]. Disponible en: //reddi.unlam.edu.ar/index.php/ReDDi/article/view/121/224

# <span id="page-65-0"></span>**ANEXOS**

<span id="page-65-1"></span>**Anexo 1 Decoradores para establecer relaciones entre entidades en TypeORM.**

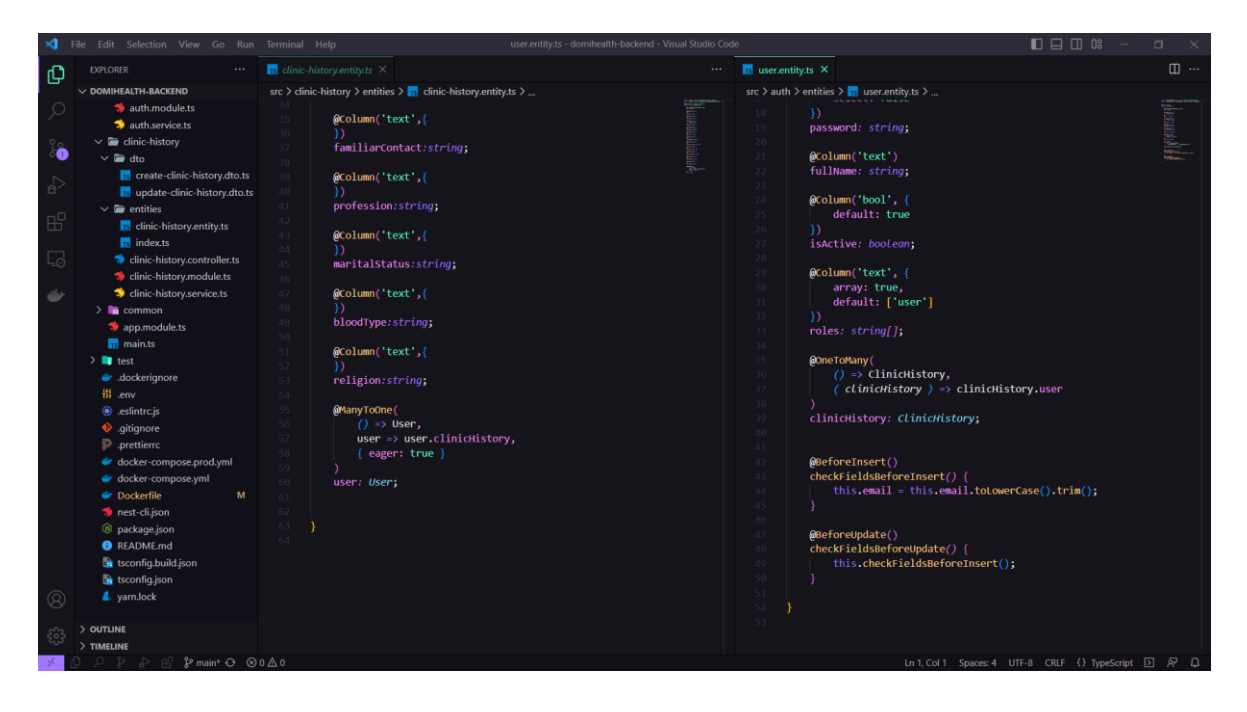

**Anexo 2 Documentación de Api Rest en Nestjs con Swagger.**

<span id="page-65-2"></span>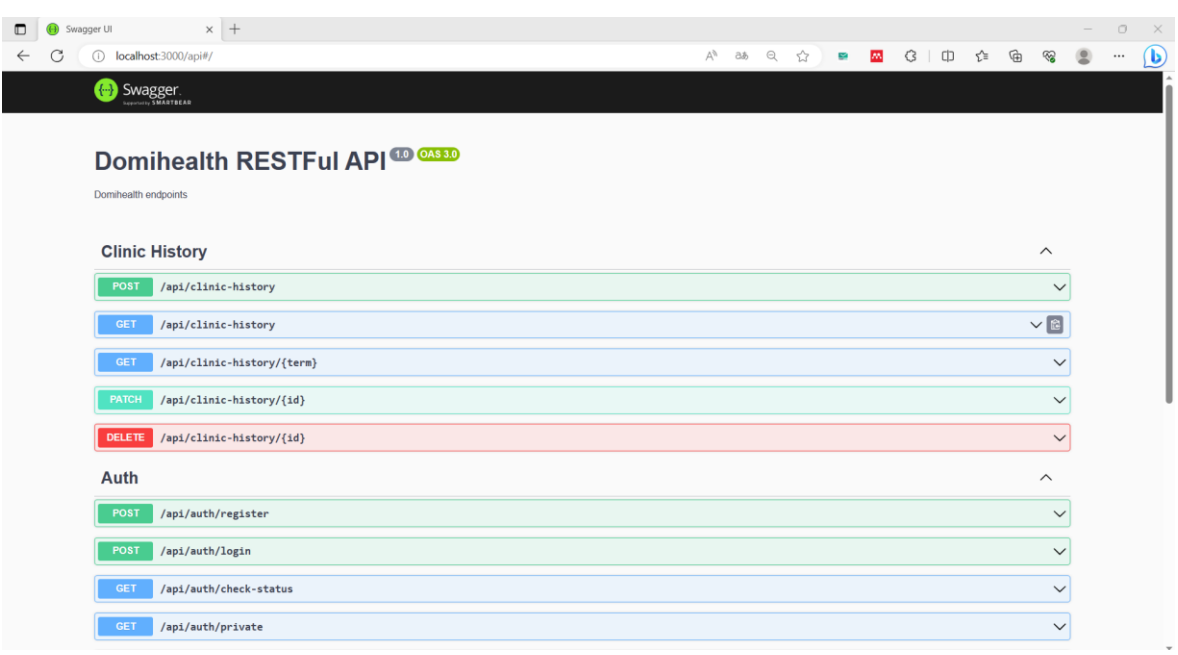

<span id="page-66-0"></span>**Anexo 3 Principales pantallas de la aplicación móvil.**

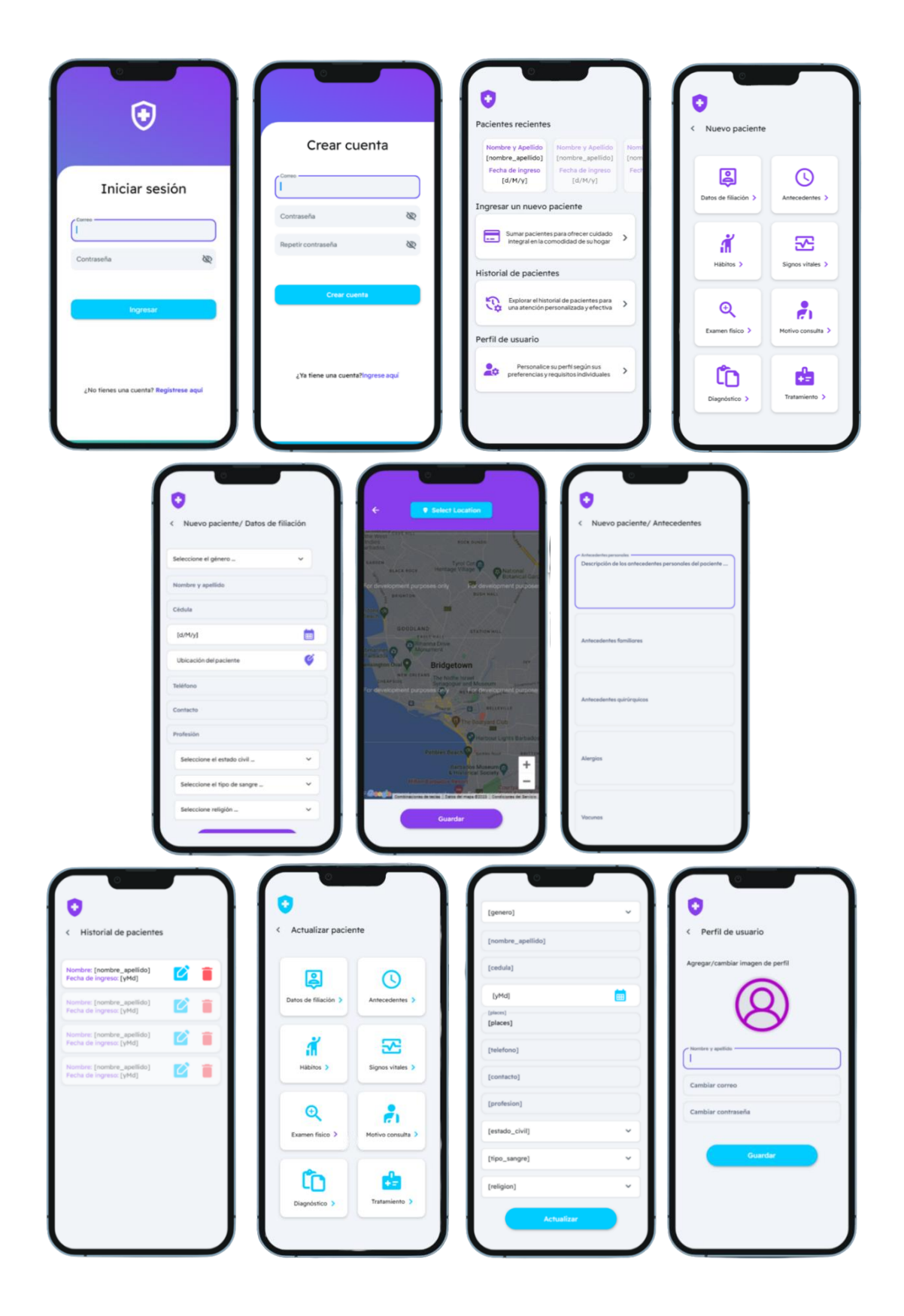

# <span id="page-67-0"></span>**Anexo 4 Pruebas de JMeter para la aplicación móvil.**

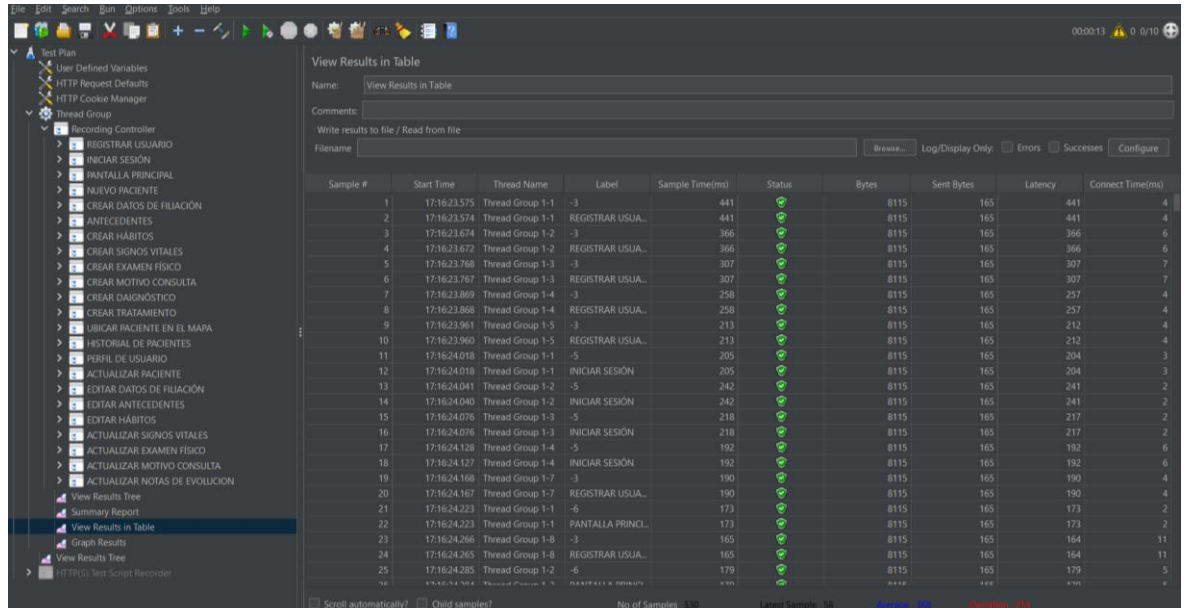

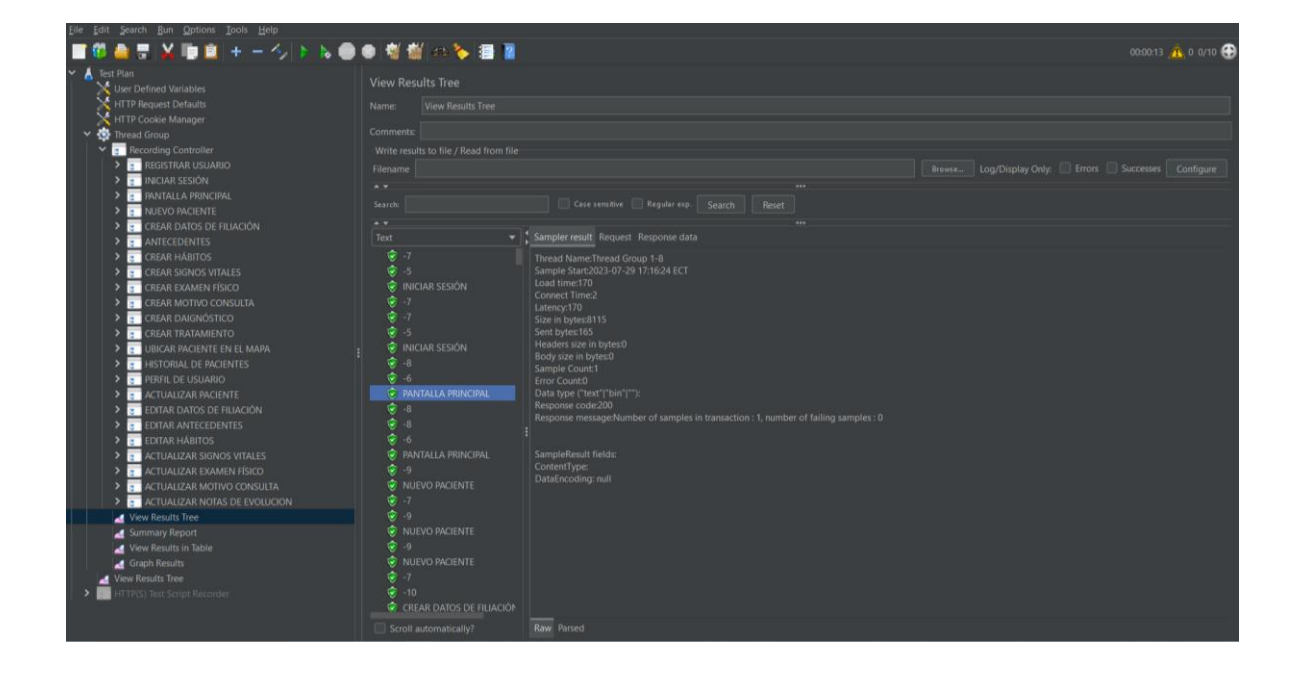